## **ДЕРЖАВНИЙ УНІВЕРСИТЕТ ТЕЛЕКОМУНІКАЦІЙ**

## НАВЧАЛЬНО-НАУКОВИЙ ІНСТИТУТ ІНФОРМАЦІЙНИХ ТЕХНОЛОГІЙ

Кафедра комп'ютерних наук

## **Пояснювальна записка**

до бакалаврської роботи на ступінь вищої освіти бакалавр

на тему: «Розробка CRM системи для логістичного забезпечення транспорту підприємства»

Виконав: студент 4 курсу, групи КНД–41 .

спеціальності 122 Комп'ютерні науки .

 Довгань В.І. . (прізвище та ініціали)

Керівник Шикула О.М. .

(прізвище та ініціали)

Рецензент

(прізвище та ініціали)

#### **ВСТУП**

У наш час дуже розвинена сфера логістики. Великий попит на перевезення різних товарів через митницю у різні країни світу. Для такого великого обігу перевезень потрібна система, яка могла би контролювати стан перевезень від точки А до точки Б, від точки Б до точки В під керівництвом логістів. Мати в сховищі різні документи, які відносяться до ліцензій, документи водіїв та інші. Саме тому, було прийнято рішення в компанії, де я працюю, розробити систему типу CRM, яка має назву "4PL (Personal Logistics Operator)". Окрім розділу CRM система має також розділ з основною інформацією про компанію, редагування контенту власної лендінг сторінки, яку надає система 4PL.

Розробка даного проекту вирішує багато різних питань, з якими логісти зустрічаються кожен день. Аналог даної системи є в Україні, але система стара за дизайном і в деяких моментах не зручна для використання. Тому, в подальшому, можливо, дана система стане великим конкурентом до аналогу старої системи.

#### **1 CRM СИСТЕМИ І ІСНУЮЧІ АНАЛОГИ**

#### **1.1 Призначення CRM систем**

CRM системи можуть використовуватись у багатьох сферах діяльності. Частіше цю систему використовують у компаніях, які займаються торгівлею, тому що необхідно слідкувати за товарами, змінювати ціни та інші деталі. Насамперед, CRM - це система управління взаємовідношеннями з клієнтом. Прикладом тому можуть слугувати інтернет-магазини, які керуються CRM системою, якщо інтернет-магазин і ця система пов'язані між собою.

Основною концепцією CRM системи є оптимізація стратегій взаємовідношень з замовниками для підвищення рівня продаж, оптимізації маркетингу та поліпшення обслуговування клієнтів за допомогою збереження інформації про клієнта.

CRM система повинна мати базовий набір інструментів в залежності від виду компанії. У логістиці базовим набором інструментів є підрозділи: контакти, контрагенти, замовлення, угоди, транспорт, локації та рейси з маршрутами.

#### **1.2 Огляд існуючих аналогів**

У сфері логістики аналогів CRM систем дуже мало та мають платний доступ до системи. В Україні існує тільки одна CRM система у цій сфері, яка має назву 4logist.

Система 4logist була розроблена для автоматизації і спрощення бізнеспроцесів експедиційних і транспортних компаній. Система складається з шести основних блоків: запити, замовлення, клієнти, перевізники, звіти та документи. Приклад 4logist (рис. 1):

|                         |                                 |                                |                 |                                     |                                      |                                  |                                        | <b>Pyrronate</b><br>۰u              | ຶ                              |
|-------------------------|---------------------------------|--------------------------------|-----------------|-------------------------------------|--------------------------------------|----------------------------------|----------------------------------------|-------------------------------------|--------------------------------|
|                         |                                 | Tanh<br>مست<br><b>Security</b> | Knowmartha      |                                     | 品<br>Orwnu<br>Переворови             |                                  | o<br>Personne                          |                                     |                                |
| <b>Bonne</b>            | <b><i><u>Bonnessory</u></i></b> | Patterson                      | <b>Banger</b>   | Epergeria c cheseraux               | <b>Kyjman askliment</b>              |                                  | Хиртал своема<br><b>Buyonna renaen</b> | Cratecrona                          | <b>Zonanom</b> meconograph     |
|                         |                                 | 3.61                           |                 |                                     |                                      |                                  |                                        |                                     |                                |
| Flooragin, Berlanghui   |                                 |                                |                 |                                     |                                      |                                  |                                        |                                     |                                |
| 0.01                    |                                 | Plazas are silvered and        |                 | Viral                               |                                      | Personal Artstalls               | 64.1                                   |                                     |                                |
|                         |                                 |                                |                 |                                     |                                      |                                  |                                        |                                     |                                |
| X Owens                 |                                 | <b>V</b> description           |                 |                                     |                                      |                                  |                                        |                                     | $+$ Dex                        |
| Maussnes<br>similared   | <b>YHH</b>                      | Term gives                     | <b>JA movie</b> | <b><i><u>Concidentation</u></i></b> | Сумма необходимных счетов.<br>fruth- | <b>Heaty exempt Cyres.</b><br>加选 | Сумма просречанных считах.<br>助选       | His work were ask 12 week.<br>ALM . | <b>January Agencerie</b><br>机地 |
| <b>Bargroff</b>         |                                 | <b>HERSTANDING</b>             |                 | <b>WANTO</b>                        | 230 385 43                           | 326121                           | 230 346 40                             | 32912.20                            | ٠                              |
| DAR <sub>1</sub>        |                                 | +106 700 700<br><b>DEF</b>     |                 | <b>BAT7</b>                         | 32912.28                             | 32612.26                         | 32413.36                               | 3291230                             | ۰                              |
| Neitening Order         |                                 | NUMBER                         |                 | Apress                              | <b>HIT DIET AIR</b>                  | 3906.82                          | 912 290 etc.                           | 300332                              | ٠                              |
| <b>Stated Caractic</b>  |                                 |                                |                 | <b>Sales</b>                        | 1721.15                              | 293.36                           | 12/21/76                               | 256.39                              | $\overline{a}$                 |
| wa                      |                                 | <b>VEN 555MORTJ</b>            |                 | <b>Promps</b>                       | 45092.50                             | 49142.50                         | 41042.50                               | 45540.50                            | ٠                              |
| <b>MOVOA</b> 197617     |                                 | 12345678                       |                 | <b>Restraction</b>                  | 14.01                                | <b>M.C.E.</b>                    | 54.01                                  | 16.01                               | $\cup$                         |
| <b>Carmone</b>          |                                 | A BRITISTICS                   |                 | Pinungk                             | 10090                                | 10090                            | 10000                                  | 10000                               | ω                              |
| SAD Kewan Tanks         |                                 |                                |                 | mel <sup>21</sup>                   | 326 122                              | 326 122                          | <b>MW 122</b>                          | 329,522                             | ₿                              |
| <b>Kingdometrik</b>     |                                 | 10221212                       |                 | <b>Suit</b>                         | 11672.13                             | 11046.07                         | 110213                                 | <b>TIGALIT</b>                      | ۰                              |
| NHH                     |                                 | ASTROSHIMSANT                  |                 | <b>OsterA</b>                       | <b>A'stuber</b>                      | <b>R</b> SEGE                    | 4.Mid-                                 | <b>A'year</b>                       | $\overline{u}$                 |
| Houst shares 3          |                                 |                                |                 | Text                                | 12400.04                             | 12144 98                         | 12435.54                               | 12/104 008                          | ۵                              |
| <b>Buhar Galant</b>     |                                 |                                |                 | <b>Kease</b>                        | 3701.18                              | 214.30                           | 1791.18                                | 214,391                             | Φ                              |
| uce                     |                                 | <b>HIGHLIGHTS</b>              |                 | <b>Privade</b>                      | 45082.50                             | 81892.50                         | <b>DA GRAND</b>                        | AMR BZ 80                           | Φ                              |
| <b>MOTOR-YANT</b>       |                                 | 12040676                       |                 | SHOWCHE                             | 14.01                                | <b>14.01</b>                     | SAIDE.                                 | 14.01                               | $\overline{u}$                 |
| Taheshe                 |                                 | +10122222203                   |                 | Foreignal.                          | 10000                                | 1000C                            | 10000                                  | 10000                               | ٠                              |
| <b>SAO Kepunk Takes</b> |                                 |                                |                 | <b>WART</b>                         | sps tzp                              | 329, 922                         | 329 123                                | 526 122                             | $\omega$                       |
| <b>Braddood &amp;</b>   |                                 | <b>BICKEROOK</b>               |                 | <b>Sauce</b>                        | stern ca                             | <b>Entrapy Inch</b>              | <b>CLAIR TO</b>                        | <b>STARR OF</b>                     |                                |

Рисунок 1 – 4logist CRM система

Розробники даної системи вказують на основному сайті, що вони не займаються побудовою маршрутів за допомогою мап. Логісту необхідно розуміти, яким чином побудований маршрут, який кілометраж та скільки приблизно часу буде займати весь рейс (рис. 2):

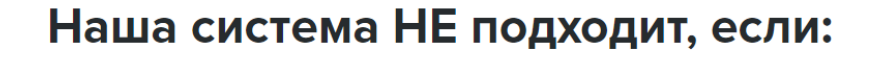

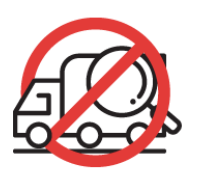

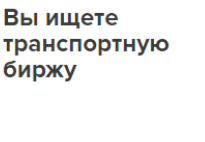

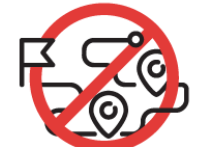

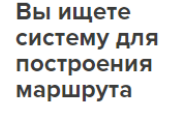

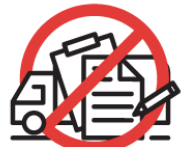

**Вы ищете** работу для своего вида транспорта

Рисунок 2 – що 4logist не може запропонувати

Через те, що 4logist не має систему для побудови маршрутів, логісту буде важко порахувати фрахт за весь рейс. Фрахт – плата за перевезення вантажу. Це є основним недоліком даної системи.

Наявність інтеграцій у даній системі мають дуже важливу роль, що є основною перевагою 4logist. Після реєстрації своєї компанії у системі 4logist, надається 7 видів інтеграцій (рис. 3):

- 1C;
- UiS:
- Cargo.lt;
- Lardi-trans.com;
- АвтоТрансИнфо;
- Моё дело;
- WhatsApp.

# **Интеграция 4logist**

Программа 4logist успешно интегрируется в другие популярные решения доступные на рынке

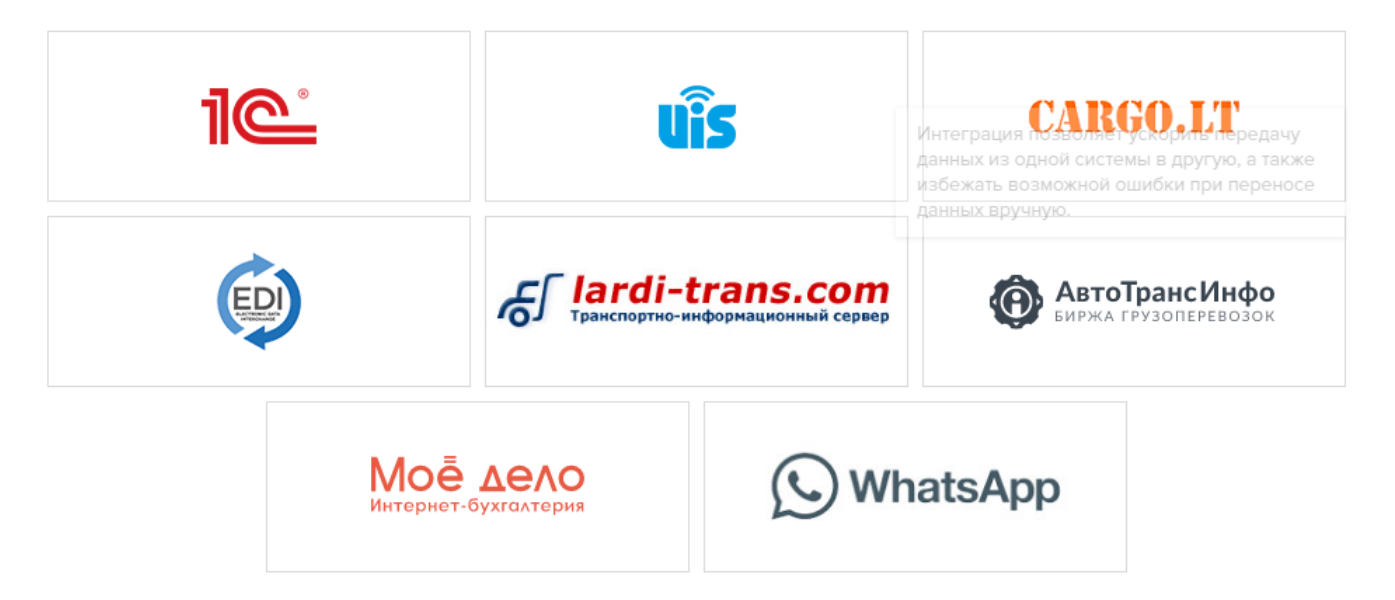

Рисунок 3 – перелік інтеграцій 4logist

1C, Моё дело - використовуються для оптимізації процесів у сфері бухгалтерського обліку.

UiS – інтеграція для IP телефонії.

Cargo.lt, Lardi-trans.com, АвтоТрансИнфо – системи для пошуку вантажу та транспорту для перевезення.

WhatsApp – система для обміну повідомленнями. Використовується у 4logist як альтернатива до повідомлень на пошту.

Система має значні у переваги у сфері захисту: HTTPS/SSL, віддалені сервера, AWS, розподілення рівню доступу, виділений IP адрес (рис. 4):

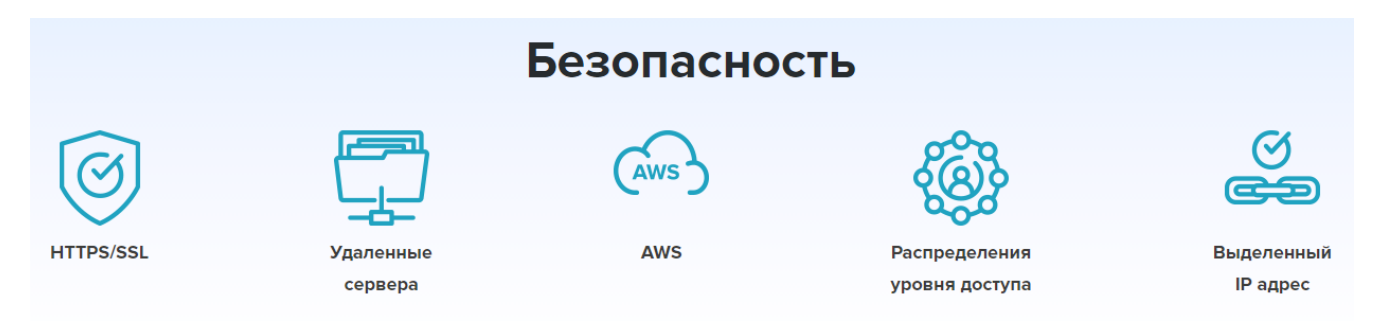

Рисунок 4 – інструментальні засоби безпеки 4logist

Інші переваги 4logist:

- Автоматична конвертація курсу валют;
- Мультимодальні перевезення в межах одного замовлення;
- Інтеграції з 1С та іншими сервісами;
- Створення унікальних звітів під власні бізнес-задачі;
- Зручна модульна структура програми: Запити, Замовлення, Клієнти, Перевізники;
- Автоматичне нагадування клієнту про борги за рахунками з відправкою рахунку на email;
- Мультивалютність;
- Інтеграція з сайтом через форму для сайту отримання запитів відразу в програму;
- Власний кабінет клієнта;
- Індивідуальні доопрацювання програми.

На зарубіжному ринку існує також CRM система у сфері логістики під назвою Creatio. Система пропонує великий набір інструментів, але для українського ринку дана система не підходить через відсутність української мови. Через відсутність необхідної мови, бухгалтеру буде важко сформувати

необхідний документ і логісту також, так як іноді необхідно працювати з резидентами, якщо це внутрішні перевезення по Україні.

Creation пропонує наступний перелік функціоналу:

- Єдина база клієнтів;
- Маршрути і управління логістикою;
- Управління запитами клієнтів і замовленнями;
- Гнучкі інструменти аналітики і звітності;
- Інструменти автоматизації обслуговування;
- Планування продаж і управління процесами продаж;

Інтерфейс у Creatio зручний, мінімалістичний з використанням нових технологій розробки дизайну. Хоч і Creatio надає інструменти пов'язані з логістикою, але з оцінки дизайну можна зрозуміти, що ця система була розроблена більше для вирішення питань у сфері продаж та маркетингу. Приклад (рис. 5):

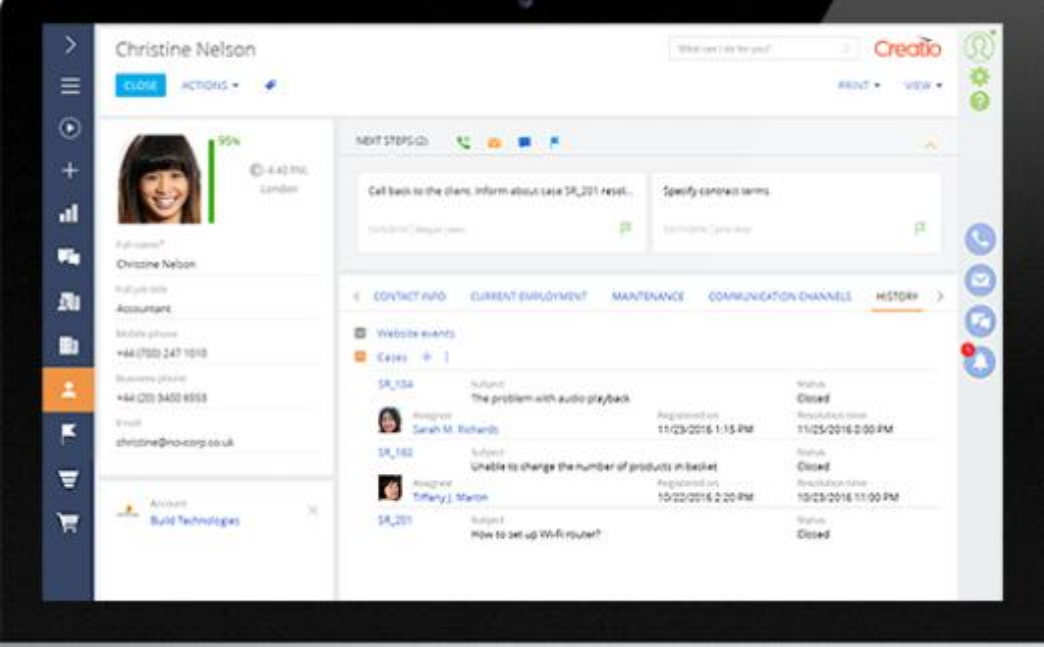

Рисунок 5 – інтерфейс CRM системи Creatio

Одним з великих недоліків даної системи є відсутність управління транспортом. У логістиці важливо додавати необхідний транспорт до певного

замовлення, щоб інший логіст, який переглядає інформацію, мав розуміння, до якого водія необхідно звернутись, якщо замовлення виконується неналежним чином.

Система Creatio має зручні графіки для демонстрації інформації про всі виконані замовлення та надає деталі про білінг. Білінг також є основним компонентом у сфері логістики, тому що необхідно розуміти, скільки компанійпартнерів мають заборгованість та яким партнерам необхідно оплатити транспорт у певний період часу. Все це допомагає підтримувати професійні стосунки одних компаній до інших. Приклад (рис. 6, 7):

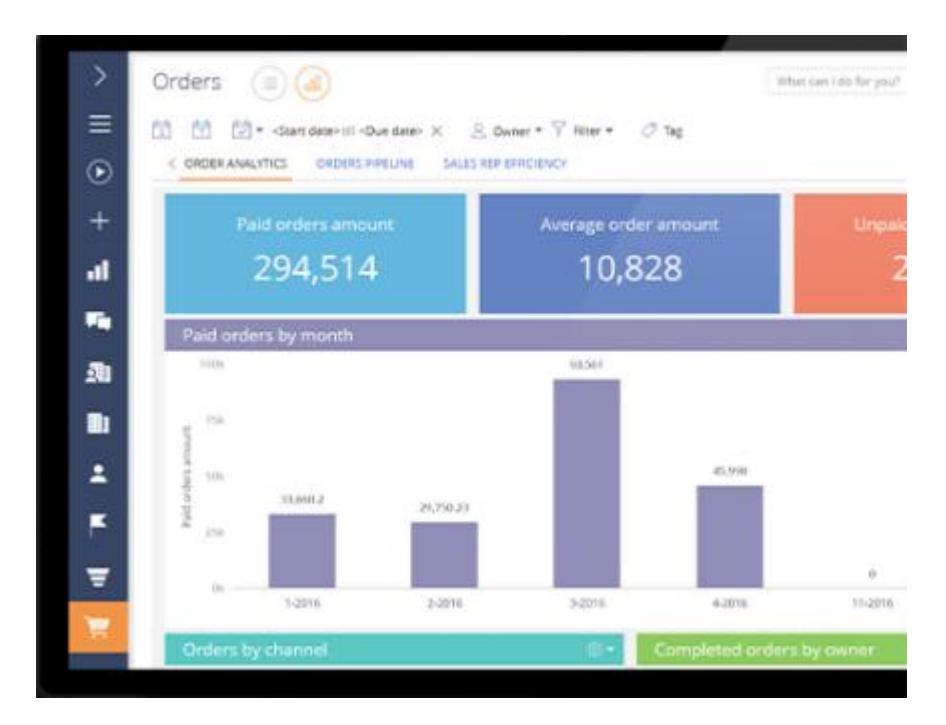

Рисунок 6 – графік 1 системи Creatio

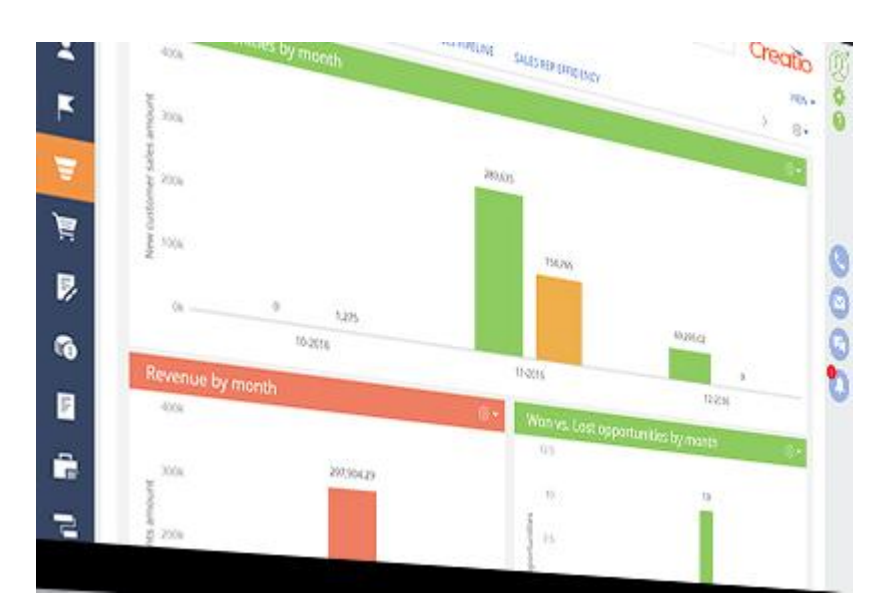

Рисунок 7 – графік 2 системи Creatio

#### **1.3 Перспективи розвиту CRM систем у логістиці**

За великий проміжок часу в Україні була розроблена тільки одна CRM система під назвою 4logist, яка не має на українському ринку конкурентів. Через це 4logist має високу вигоду, але ця система не вирішує багато інших питань, які необхідні для основного інструменту логіста. Переліком цих недоліків є:

- відсутність інтеграції з мапами для побудови маршрутів;
- замалий проміжок часу для демо версії (14 днів);
- відсутність угод та локацій;
- не зручний інтерфейс.

Вирішенням цих недоліків, можна отримати високу конверсію замовників до CRM системи та оптимізувати роботу логістів в рази швидше.

Через те, що сфера логістики дуже розвинена у наш час, багато логістичних компаній мають потребу у новій CRM системі, яка буде мати більш ніж базовий набір інструментів з різними видами інтеграцій до інших сервісів. Наприклад, якщо розробити CRM систему, за допомогою якої мапа буде демонструвати шлях перевізника від точки А до точки Б, мати зручний інтерфейс та базовий набір інструментів логіста, то тільки завдяки цим інструментам можна отримати великий попит на нову CRM систему. Тому перспективи розвитку CRM систем у

логістиці існують у повному обсязі. Все залежить від креативності та розробки тих речей, які дійсно необхідно важливі.

#### **2 ІНСТРУМЕНТАЛЬНІ ЗАСОБИ СТВОРЕННЯ CRM СИСТЕМИ**

#### **2.1 Середовище розробки Visual Studio Code**

Дана система була реалізована за допомогою середовища розробки Visual Studio Code, яке має багато різних розширень для оптимізації роботи програміста. Переліком розширень, які були використані для розробки CRM системи, є (рис. 8):

- HTML CSS Support;
- HTML Snippets;
- IntelliSense for CSS class name;
- JavaScript (ES6) code snippets;
- PHP Intelephense;
- PHPDoc Comment;
- SFTP;
- Smarty Template Support.

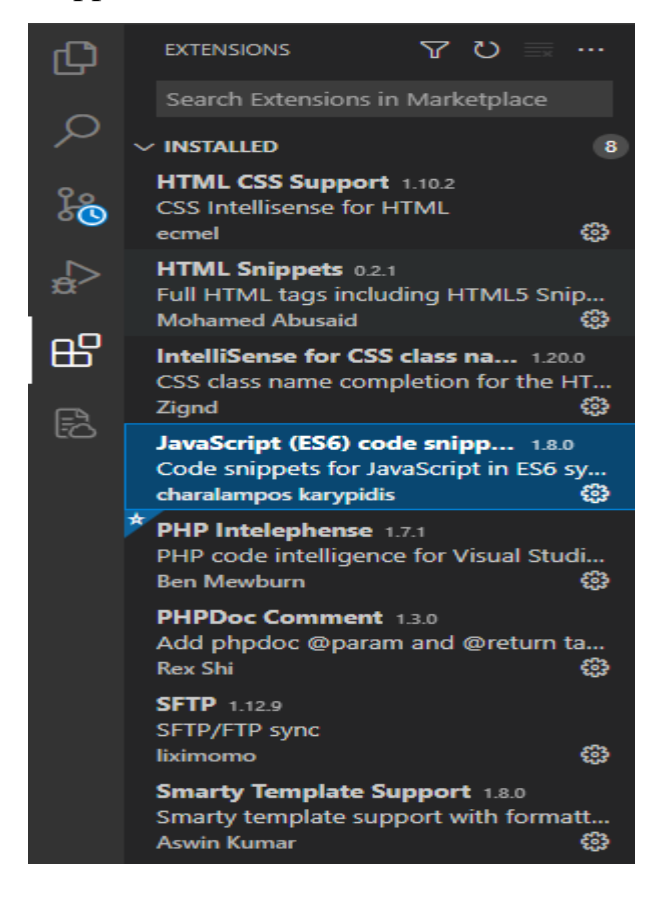

#### Рисунок 8 – Розширення Visual Studio Code

Основне вікно середовища розробки має наступний вигляд (рис. 9):

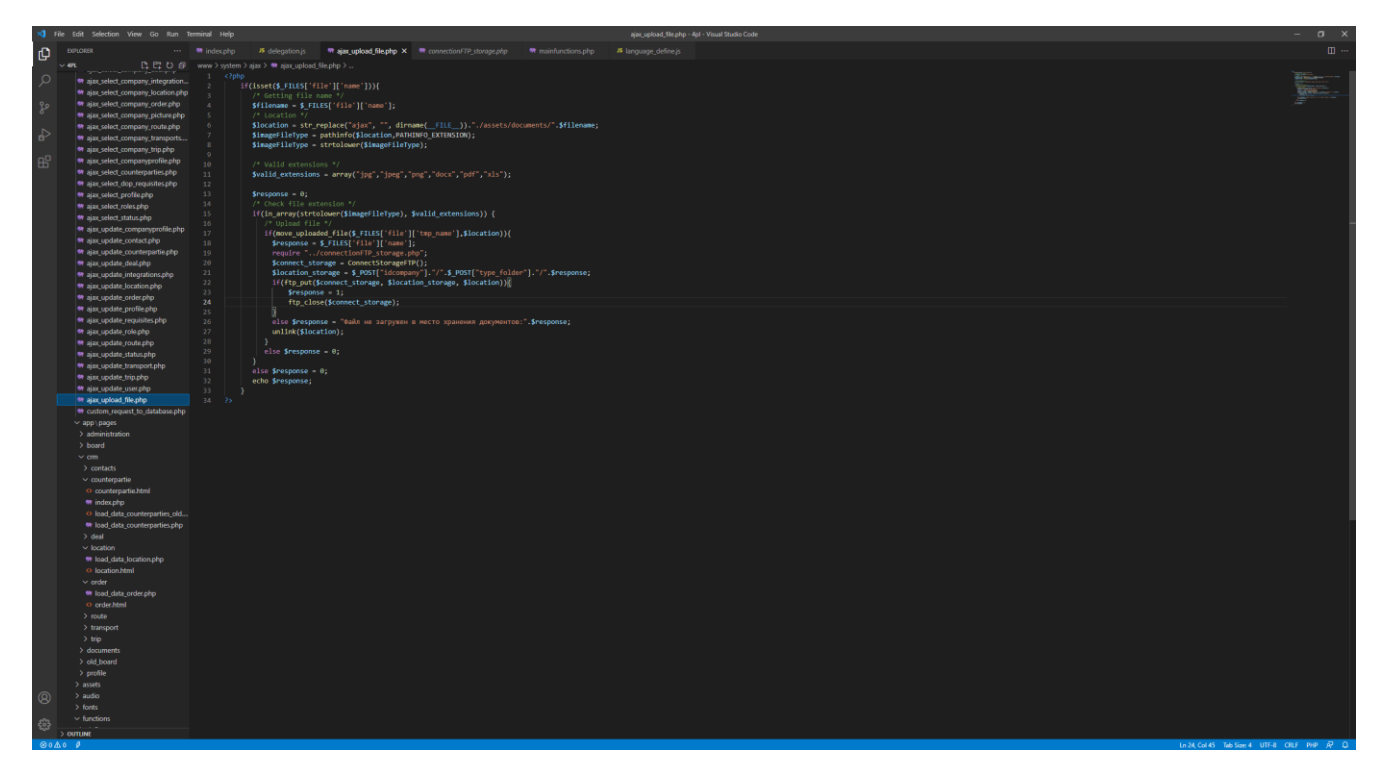

Рисунок 9 – основне вікно Visual Studio Code

Visual Studio Code було розроблено компанією Microsoft як редактор вихідного коду для операційних систем Windows, Linux, macOs. Позиціонується дане середовище для кроссплатформенних розробок веб і хмарних додатків. За думкою інших програмістів, в даному середовищі зручно писати код і на інших мовах програмування крім веб.

За допомогою Visual Studio Code я міг швидко знайти потрібну мені PHP функцію чи завантажити файл на FTP сервер за допомогою розширення SFTP. Середовище також вказує на деякі помилки, які були допущені при написанні коду, що усуває фактор помилок при тестуванні (рис. 10):

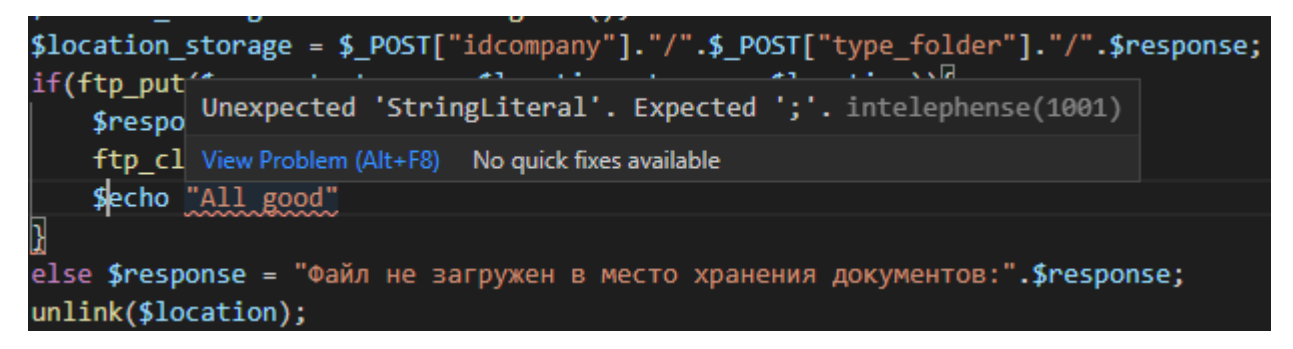

Рисунок 10 – повідомлення про помилку у коді Visual Studio Code

Середовище також має допоміжне вікно знизу, яке допомагає побачити помилки у всьому проекті, повідомлення про успішне чи неуспішне завантаження файлу до FTP серверу, термінал та консоль налагодження (рис. 11):

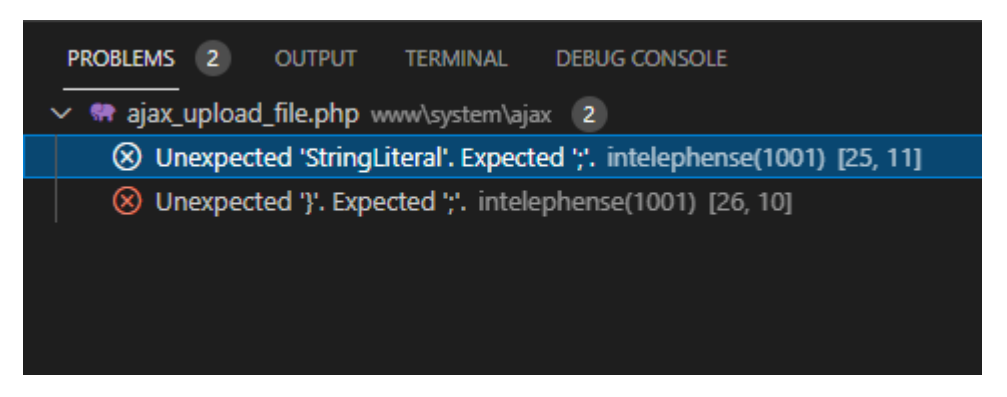

Рисунок 11 – допоміжне вікно налагодження проекту

За допомогою комбінації клавіш клавіатури CTRL + F у поточному файлі проекту можна зайти необхідну ділянку коду, або використати CTRL + SHIFT + F для рекурсивного пошуку у всьому проекті необхідної ділянки коду. Приклад (рис. 12):

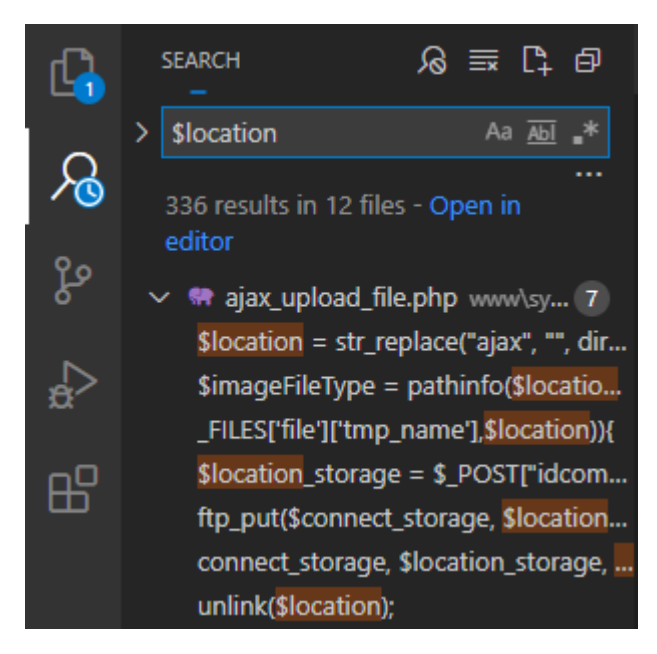

Рисунок 12 – рекурсивний пошук ділянки коду у проекті

Отже використання Visual Studio Code допомагає програмісту швидко усувати поточні проблеми у проекті та швидко писати код за допомогою розширень які присутні у даному середовищі.

#### **1.2Використані мови програмування та бібліотеки**

Для розробки CRM системи необхідним було використання наступних мов:

- HTML;
- CSS;
- JS:
- PHP.

HTML, як мова розмітки документу, використовувалась для написання необхідних тегів та підключення CSS файлів з JS скриптами. Завжди HTML документ має базовий набір тегів: <html>, <head>, <title>, <br/> <br/> <br/> <br/>  $\mu$  парному тезі <head> були підключені мініфіковані CSS стилі та мініфіковані JS файли до бібліотек jQuery та DataTable. Також були підключені основні CSS стилі та метатеги для адаптивності і відключення кешування сторінки.

Як основні стилі до адаптивності і базовим набором правил до елементів сторінки використовувався bootstrap. Також існує окремий CSS файл, який має свої певні правила до стилізації деяких елементів. Прикладом використання класів адаптивності є col-md-N, де N - значення від 1 до 12. Чим більше значення N, тим більше місця на сторінці буде займати певний блок до якого ми застосували цей клас. Іншими прикладами стилізації елементів сайту, можуть відноситись класи типу: btn, btn-info, btn-icon, btn-default, form-control, form-group та інші. Всі ці класи використовуються для стилізації полів, кнопок та типу групування блоків.

JavaSript мова у цій системі використовувалась по відношенню до клієнта для обробки подій натискання кнопок, вводу інформації та інших деталей, де користувач натискав на певний елемент сайту. Для обробки подій натискання використовувалась бібліотека jQuery, яка може слідкувати не тільки за натисканням, а і за зміною інформації у деякому полі. Основним синтаксисом обробки подій є використання \$("body").on("change", "елемент", function(){}) – якщо це делегування, або \$(".add\_new\_contact\_cl").click(function(){}) – якщо інформація на сайті статична. Також за допомогою jQuery застосовувались CSS стилі до певних елементів, або отримання значення деякого поля, якщо необхідно дані передати до PHP за допомогою \$.post().

JavaScript DataTable бібліотека була використана для роботи з таблицями (рис. 13):

| Показать       | 10 • записей                 |                        |            |               | Поиск:                  |
|----------------|------------------------------|------------------------|------------|---------------|-------------------------|
| N <sup>o</sup> | Имя                          | Собственник            | Контакт    | Ответственный | События                 |
| 33             | AA1515CC / AA3131BBB         | МАГАЗИН БУДИНОК МЕБЛІВ | dsdsadasFF | Владимир      | Удалить                 |
| 31             | AA1919CC / 24567             | не выбрано             | dsdsadasFF | не выбрано    | Удалить                 |
| 30             | AA2020BB / 245634            | не выбрано             | dsdsadasFF | не выбрано    | Удалить                 |
| 28             | AA2135FF / 632456            | не выбрано             | dsdsadasFF | не выбрано    | Удалить                 |
| 27             | Номер контейнера: 882345     | не выбрано             | lol        | Владимир      | Удалить                 |
| 26             | Номер вагона: 56783          | не выбрано             | не выбрано | не выбрано    | Удалить                 |
| 25             | AA2567BB / AA1324CC          | МАГАЗИН БУДИНОК МЕБЛІВ | dsdsadasFF | Владимир      | Удалить                 |
|                | Записи с 1 до 7 из 7 записей |                        |            |               | Предыдущая<br>Следующая |

Рисунок 13 – таблиця datatable.js

Кожний підрозділ розділу CRM має свою таблицю, де відображаються певні дані в конкретному підрозділі. DataTable JS приймає дуже багато вхідних правил до формування таблиці, за допомогою яких ми можемо вказувати, чи потрібно нам сортування, чи потрібно виводити скрол, якщо таблиця велика за розміром через великий об'єм даних, яку саме мову потрібно використати для таблиці, щоб користувачу було зрозуміло, який елемент таблиці за що відповідає, та багато інших деталей. Перевагами використання DataTable є наявність сортування, пошуку та пагінації у таблиці. Користувач може обрати скільки саме необхідно відобразити строк у таблиці, за замовчуванням це 10, 25, 50 та 100 строк. Саме тому, мною було прийнято рішення використати саме цю бібліотеку для роботи з таблицями (рис. 14, 15, 16, 17):

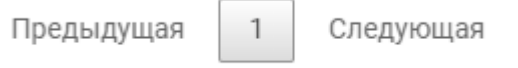

Рисунок 14 – пагінація datatable.js

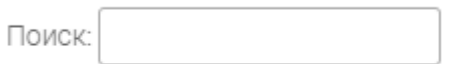

Рисунок 15 – пошук datatable.js

 $A \cap A$ 

 $\mathsf{N}^{\mathsf{Q}}$   $\qquad \qquad \triangleq$ 

Рисунок 16 – сортування datatable.js

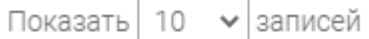

Рисунок 17 – кількість рядків для відображення datatable.js

PHP мова була використана при розробці даної CRM системи в основі для отримання, додавання, оновлення чи видалення даних з таблиць у Базі Даних. Окрім використання MySQL запитів, PHP також використовувалась для

формування HTML тегів на основі тих даних, які були отримані з бази для конкретного розділу CRM. Після формування необхідної змінної на стороні PHP вона передавалась до JS, де вже отримана змінна виводилась у потрібний блок. Запити до сервісів такі як Національний банк України, YouControl через API були також написані за допомогою мови PHP. Використання різних бібліотек не викликало необхідності через те, що рідна мова має потрібні функції для тих задач які потрібно було вирішити для написання CRM системи.

#### **1.3База даних MySQL**

MySQL – реляційна система управління базами даних. Для збереження даних доданих користувачем було прийнято рішення використовувати синтаксис та Базу Даних MySQL. У даному проекті я налаштовував базу через phpmyadmin. У кожній таблиці були використані ID з PRIMARY KEY та AUTO\_INCREMENT. Використання типів полів varchar, int та інші. Кодування – utf8\_general\_ci. База створена з таблицями: clients, company, contacts, deals, dop\_emails, dop\_mode, dop\_phones, dop\_requisites, english\_fields\_landing, integrations, locations, orders, phone\_verify, roles, routes, russian\_fields\_landing, status, status\_incoming, status\_order, status\_trip, transports, trips, ukrainian\_fields\_landing, users. Кожна таблиця має кодування utf8\_general\_ci, але таблиці clients, company та users мають latin1\_swedish\_ci.

Кожна таблиця має в структурі "id" з типом int (цілочисельний тип) з AUTO INCREMENT (автоматичне створення унікального номеру) та PRIMARY KEY (ідентифікатор для кожного запису в таблиці). Структура таблиці замовлення виглядає наступним чином (рис. 18):

| $F: F: T \rightarrow T$<br>会社业问题会                           | 15 Обзор 14 Структура E SQL 4 Поиск 3-4 Вставить 144 Экспорт 146 Импорт 2 Операции 30 Спекение 24 Тритгеры |                         |                  |          |      |              |                    |                       |                                   |                  |                           |
|-------------------------------------------------------------|----------------------------------------------------------------------------------------------------|-------------------------|------------------|----------|------|--------------|--------------------|-----------------------|-----------------------------------|------------------|---------------------------|
| Heaasnee <i>Valloannoe</i>                                  | И Структура таблицы ( © Спязи                                                                              |                         |                  |          |      |              |                    |                       |                                   |                  |                           |
| $^{46}$                                                     | # Macn                                                                                                    | Tan                     | Сравнение        | Атрибуты | Null | По умолчанию | <b>Комментарии</b> | Дополнительно         | Действие                          |                  |                           |
| В Сездать БД<br>-i acoboard crm                             | $-1$<br>ld P                                                                                               | ln(11)                  |                  |          | Her  | Hem          |                    | <b>AUTO INCREMENT</b> | <b>// Изменить</b>                | • Удалить        | $-$ Euro                  |
| <b>High Hosan</b>                                           | $\Box$ 2<br>idcompany                                                                                      | $\text{im}(11)$         |                  |          | Her  | Hen-         |                    |                       | <b>/ Изменить</b>                 | <b>@ Удалить</b> | $\nabla$ Eug              |
| <b>Bi-M</b> dients                                          | $\Box$ 3<br>name                                                                                           | varchan(100)            | utf8_general_cl  |          | Her  | Hem          |                    |                       | <b>/ Изменить</b>                 | O Yganimi        | $+ \text{Euib}$           |
| <b>EHA company</b><br><b>EFFICIATION</b>                    | 4 type transportation                                                                                      | $\text{ind}(1)$         |                  |          | Her. | Hem          |                    |                       | <b>2 Изменить</b>                 | <b>@ Удалить</b> | v Euje                    |
| <b>But</b> deals                                            | $\Box$ 5<br><b>Idstatus</b>                                                                                | lnh(11)                 |                  |          | Her  | Ham          |                    |                       | <b>/ Изменить</b>                 | @ Ynanvrs        | $+ 508$                   |
| @ A dop emails<br><b>E-M</b> dop mode                       | $\Box \qquad 6 \qquad$<br>price_value                                                                      | float.                  |                  |          | Her  | Hem          |                    |                       | <b>/ Изменить</b>                 | • Удалить        | $\blacktriangledown$ Eure |
| <b>Hi-M</b> dop_phones                                      | dop salect price<br>$\Box$ 7                                                                               | varchan(3)              | utfß general di  |          | Her  | Hem          |                    |                       | <b>/ Изменить</b>                 | C Yganvrs        | $-$ Euro                  |
| <b>English</b> dop_requisites                               | 3 idcounterpartie                                                                                          | in (11)                 |                  |          | Her  | Hem          |                    |                       | / Изменить                        | • Удалить        | <b>v</b> Eue              |
| <b>IB-54 english fields landing</b><br><b>Environmental</b> | idcontact_payment<br>$\Box$ 9                                                                              | $\text{im}(11)$         |                  |          | Her  | Hom          |                    |                       | <b>/ Изменить</b>                 | @ Ypanimy        | $\times$ Eup              |
| <b>IDI locations</b>                                        | 10 ideontact delivery                                                                                      | int(11)                 |                  |          | Her  | Hem          |                    |                       | / Изменить                        | • Эдалить        | $-$ Euge                  |
| Elian orders                                                | $\Box$ 11<br>number                                                                                        | varchan(50)             | utf8 general cl  |          | Her  | Hem          |                    |                       | Massers.                          | @ Yganvn.        | $\times$ Eug              |
| (E) of phone verify<br><b>Bi-M</b> roles                    | $\Box$ 12 date_order                                                                                       | date                    |                  |          | Her  | Hem          |                    |                       | / Изменить                        | • Удалить        | $-$ Eug                   |
| <b>IB-54</b> routes                                         | $\Box$ 13 iddeal                                                                                           | $\text{im}(11)$         |                  |          | Her  | Hom          |                    |                       | $\mathscr{P}$ <i>Vancourn</i> .   | @ Yganvn.        | $ightharpoonup$ Eug       |
| <b>Ellipt</b> russian fields landing<br><b>Billy</b> status | 14 description                                                                                             | varchan(200)            | utf8_general_di  |          | Her  | Hem          |                    |                       | / Изменить                        | • Удалить        | $-$ Eue                   |
| <b>E-36</b> status incoming                                 | $\Box$ 15<br>idresponsible                                                                                 | $\text{im}(11)$         |                  |          | Her  | Hem          |                    |                       | $\mathscr{P}$ Изменить            | @ Yganvn.        | $ightharpoonup$ Euge      |
| <b>EDV</b> status_order                                     | 16 name cargo                                                                                              | varchan(50)             | utf8 general cl  |          | Her  | Hem          |                    |                       | <b>// Изменить</b>                | • Удалить        | $+$ Eme                   |
| <b>EFFICIAL STATE</b><br><b>Brief</b> transports            | 17 dimensions length dl cargo                                                                              | float                   |                  |          | Her  | Hem          |                    |                       | Makeron,                          | @ Yganvn.        | $\mathbf{v}$ Eujo         |
| B-54 sips                                                   | 3 dimensions length width cargo                                                                            | float.                  |                  |          | Her  | Hem          |                    |                       | / Изменить                        | • Удалить        | $\pm$ Eug                 |
| <b>IB-54 ukrainian fields landing</b><br><b>Brief</b> users | $\Box$ 19<br>dimensions length height cargo                                                                | float                   |                  |          | Her  | Hem          |                    |                       | $\mathscr{P}$ Изменить            | @ Yaanvru        | $\nabla$ Euro             |
| il information_scheme                                       | 20 mass from cargo                                                                                         | float                   |                  |          | Her  | Hem          |                    |                       | <b>/ Изменить</b>                 | • Удалить        | $\rightarrow$ Euro        |
|                                                             | $\Box$ 21<br>mass_to_cargo                                                                                 | float                   |                  |          | Her  | Hem          |                    |                       | / Изменить                        | @ Yganwru        | $\nabla$ Euge             |
|                                                             | 22 volume from cargo                                                                                       | float.                  |                  |          | Her  | Hem          |                    |                       | <b>/ Изменить</b>                 | @ Ypanyrs        | $+$ Eup                   |
|                                                             | $\Box$ 23<br>volume_to_cargo                                                                               | <b>Boat</b>             |                  |          | Her  | Hem          |                    |                       | Makeronia                         | @ Vganinu        | $\nabla$ Euje             |
|                                                             | 24 adr_cargo                                                                                               | lnh(1)                  |                  |          | Her- | Ham          |                    |                       | <b>/ Изменить</b>                 | O Vianima        | $\pm$ Eug                 |
|                                                             | $\Box$ 25<br>groupage_cargo                                                                                | $\text{im}(\mathbf{1})$ |                  |          | Her  | Hem          |                    |                       | <b>/ Изменить</b>                 | @ Yasnimy        | $\sqrt{E}$                |
|                                                             | 26 general insure cargo                                                                                    | $\text{Im}(1)$          |                  |          | Her  | Hem          |                    |                       | <b>/ Изменить</b>                 | @ Voanvrs        | $\psi$ Ema                |
|                                                             | $\Box$ 27<br>unit_cargo                                                                                    | $\text{in}(\mathbf{1})$ |                  |          | Her  | Hem          |                    |                       | / Изменить                        | • Удалить        | $\triangledown$ Euge      |
|                                                             | 28 payment_form_cargo                                                                                      | im(2)                   |                  |          | Her  | Hom          |                    |                       | Naves arts.                       | @ Ypanyrs.       | $\vee$ Ema                |
|                                                             | $\Box$ 29<br>payment nds cargo                                                                             | $\text{inl}(1)$         |                  |          | Her  | Hem          |                    |                       | <b>/ Изменить</b>                 | • Удалить        | $-$ Euge                  |
|                                                             | $\Box$ 30<br>payment_prepayment_cargo                                                                      | $\mathsf{im}(3)$        |                  |          | Her  | Hom          |                    |                       | / Vavevin,                        | @ Vianim.        | $\times$ Eug              |
|                                                             | $\Box$ 31<br>peyment moment cargo                                                                          | $\text{in}(\mathbf{1})$ |                  |          | Her  | Hem          |                    |                       | ⊿ Изменить                        | • Удалить        | $+$ Eure                  |
|                                                             | $\Box$ 32 files                                                                                            | varchar(200)            | offit general di |          | Her  | Hem          |                    |                       | $\mathscr{P}$ <i>Vancuum</i> .    | O Vianen.        | $\Psi$ Eup                |
|                                                             | 33 Id created user                                                                                         | $\ln(11)$               |                  |          | Her  | Hem          |                    |                       | / Изменить                        | • Удалить        | $+ 546$                   |
|                                                             | 34 id updated user                                                                                         | $\text{im}(11)$         |                  |          | Her  | Hom.         |                    |                       | Naverson.                         | @ Ypaners.       | $\mathbf{v}$ Euro         |
|                                                             | $\Box$ 35<br>created                                                                                       | datelime                |                  |          | Her  | Hem          |                    |                       | Активация \ <sup>2</sup> Менениз» | @ Yganimy        | $\div$ Eme                |
|                                                             | $\Box$ 35<br>updated                                                                                       | datelime                |                  |          | Her  | <b>Bem</b>   |                    |                       | Чтобы акть<br><b>Vaucrum</b>      | <b>O</b> Vianini | <b>Gy Euro</b>            |
|                                                             | $\Box$ 37<br>deleted                                                                                       | $\ln(1)$                |                  |          | Her  | $\theta$     |                    |                       | <b>// Изменить</b>                | @ Yasnims        | $+$ Euro                  |

Рисунок 18 – структура таблиці "Замовлення" MySQL

Якщо поле текстове, то тип використовувався varchar, якщо з плаваючою точкою, то float, якщо цілочисельний, то int. Також було вказано максимальну кількість символів у строковому типі і максимальне число у цілочисельному типі.

Інші таблиці мають схожу структуру, але зі своїми необхідними типами полів, максимальною кількістю та кодуванням.

Якщо користувач помилково видалить потрібні дані, то для цього у кожній таблиці було створено поле під назвою deleted, яке має цілочисельний тип і приймає значення 0 або 1. Якщо рядок має значення 0, то дані будуть виводитись у таблиці, якщо 1, то дані не виводяться. Тоиу користувач може бути впевнений, що дані які були помилково видалені, залишаться у базі, і їх можна буде відновити.

Так як на першому етапі даних не багато, доцільно використовувати MySQL, якщо даних буде багато, то краще використовувати Postgre. За допомогою Postgre ліпше керувати великим об'ємом даних, тому що має багато інструментів для профілю Data Science.

#### **1.4Принцип побудови маршрутів за допомогою Google Maps**

З огляду аналогів до CRM систем у логістиці, я вказував, що побудова маршрутів та розрахунок часу і кілометражу є важливою частиною для логіста. Тому було прийнято рішення для побудови маршрутів використати Google Maps, яка має багато інструментів для коректного візуального відображення необхідних маршрутів. Приклад побудови маршруту (рис. 19):

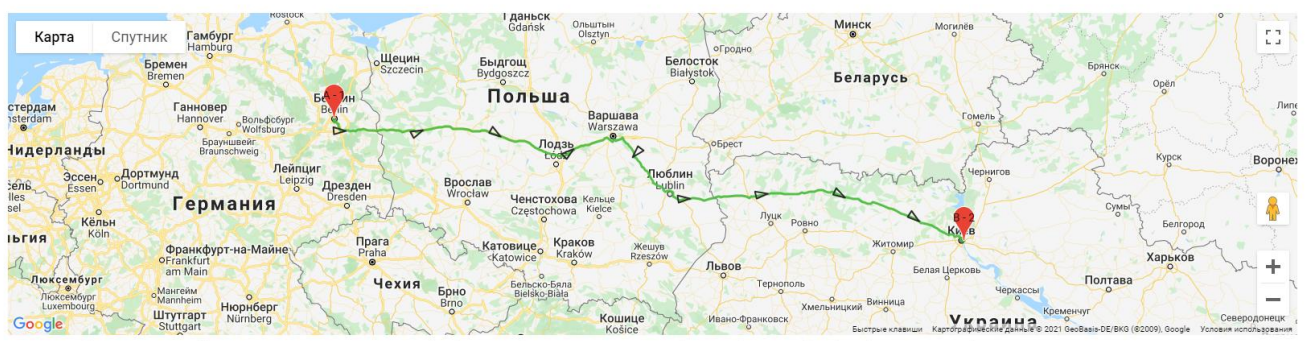

вулиця Ентузіастів, 31, Київ, Украина, 02000: Distance (1 361 км) Propststraße 1, 10178 Berlin, Германия >> - Time (15 ч. 12 мин.)

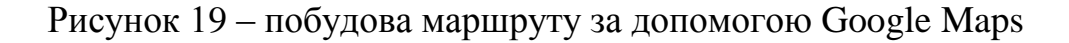

На рис. 19 за допомогою маркерів можна побачити, яка точка є початковою, а яка кінцевою. Також у вигляді трикутників намальований напрямок руху, щоб користувачу було візуально зрозуміло, куди саме буде рухатись водій. Для того, щоб побудувати маршрут такого типу, необхідно підключити бібліотеку Google Maps з використанням параметрів типу унікального ключа, необхідної бібліотеки places та вказати власну функцію обробник. Основною частиною при написані коду для функції обробника є directionsService.route, саме за допомогою методу route ми вказуємо початкову та кінцеву точку і вид руху (TravelMode), у даному випадку це DRIVING. Початкова та кінцева точка у параметрах методу route вказується у вигляді координат, які складаються з широти та довготи.

Використання Google Maps не завжди означає використання саме мап. За допомогою інших бібліотек, які описані в Google Maps, ми можемо, наприклад, отримати тільки інформацію про те, скільки часу буде займати та який

кілометраж у цьому маршруті, або навіть просто відобразити по знайденому адресу маркер на карті без розрахунку та побудови маршруту (рис. 20, 21, 22):

Адрес локации

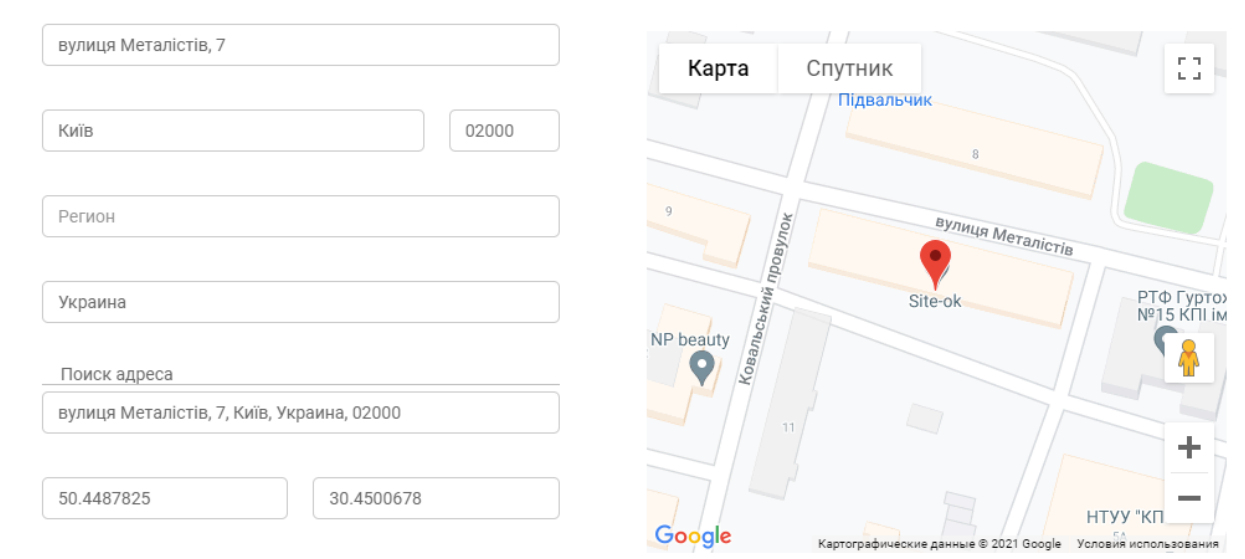

Рисунок 20 – відображення на мапі місцевості по адресу Рисунок 21 – підказка по деякій адресі

| Доставка<br>Рейс 1 // Germany-Berlin >>> Энтузиастов локация // 1 дн. 6 ч. 13 мин. 48 сек. // 1361 км |              |              |                |                   |            |                                           |               |          |            |                   |           |                                                             |
|----------------------------------------------------------------------------------------------------|--------------|--------------|----------------|-------------------|------------|-------------------------------------------|---------------|----------|------------|-------------------|-----------|-------------------------------------------------------------|
| ABTO                                                                                                  | $\sim$       | Крытая, Тент | $\sim$         | верхняя боковая - |            | верхняя, боковая *<br>Медкнижка<br>$\sim$ | 2000          |          | $EUR \sim$ | Владимир          |           | $\times$                                                    |
| o<br>Загрузка                                                                                         | $\sim$       | 30.05.2021   | $\Box$         | 08:00             | $_{\odot}$ | Germany-Berlin<br>$\sim$ $\sim$           | 0 д.15 ч.3 м. | 05:00:00 |            | Расстояние        | Задание   | $\times$                                                    |
| o<br>Выгрузка                                                                                         | $\checkmark$ | 31.05.2021   | $\blacksquare$ | 04:10             | $^{\circ}$ | Энтузиастов локация<br>$\sim$ $\sim$      | 15 ч. 11 мин. | 00:00:00 |            | 1 361 км          | Доп. инфо | $\times$<br>└                                               |
|                                                                                                    |              |              |                |                   |            |                                           |               |          |            |                   |           |                                                             |
| Добавить рейс                                                                                         |              |              |                |                   |            |                                           |               |          |            | Активация Windows |           | Чтобы активировать Windows, перейдите в раздел "Параметры". |

Рисунок 22 – розрахунок кілометражу та часу між точками маршруту

З рис. 20, 21 та 22 можна побачити, що Google Maps є рішенням задач не тільки для побудови маршрутів, але і для розрахунків шляху та знаходження потрібної місцевості.

#### **1.5Файлова структура проекту на FTP сервері**

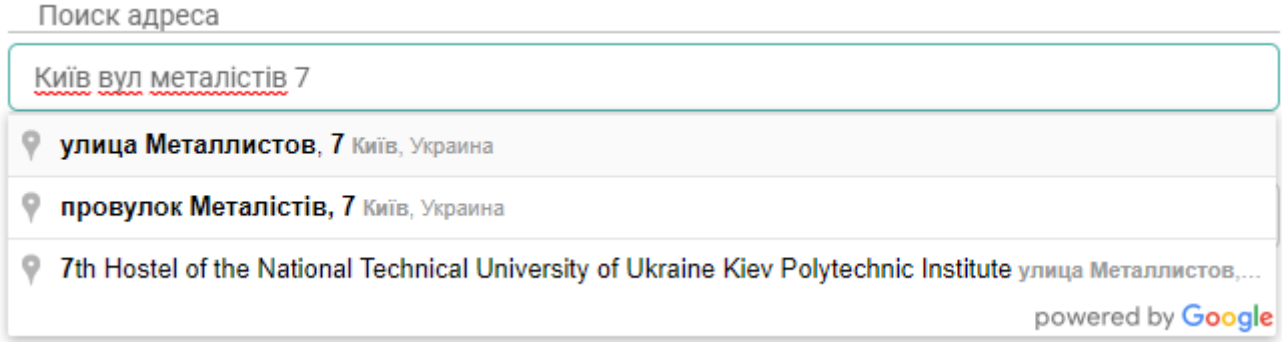

Файлова структура CRM системи була розроблена інтуїтивно зрозуміло з використанням різних папок для розташування необхідних файлів. Основною папкою в корні проекту є system, у якій знаходяться папки для розміщення файлів html, css, js, php, шрифти, картинки та інші. Для розробки системи основні папки, які використовувались, це: ajax, app, functions, scripts. Загальний вигляд папки system (рис. 23):

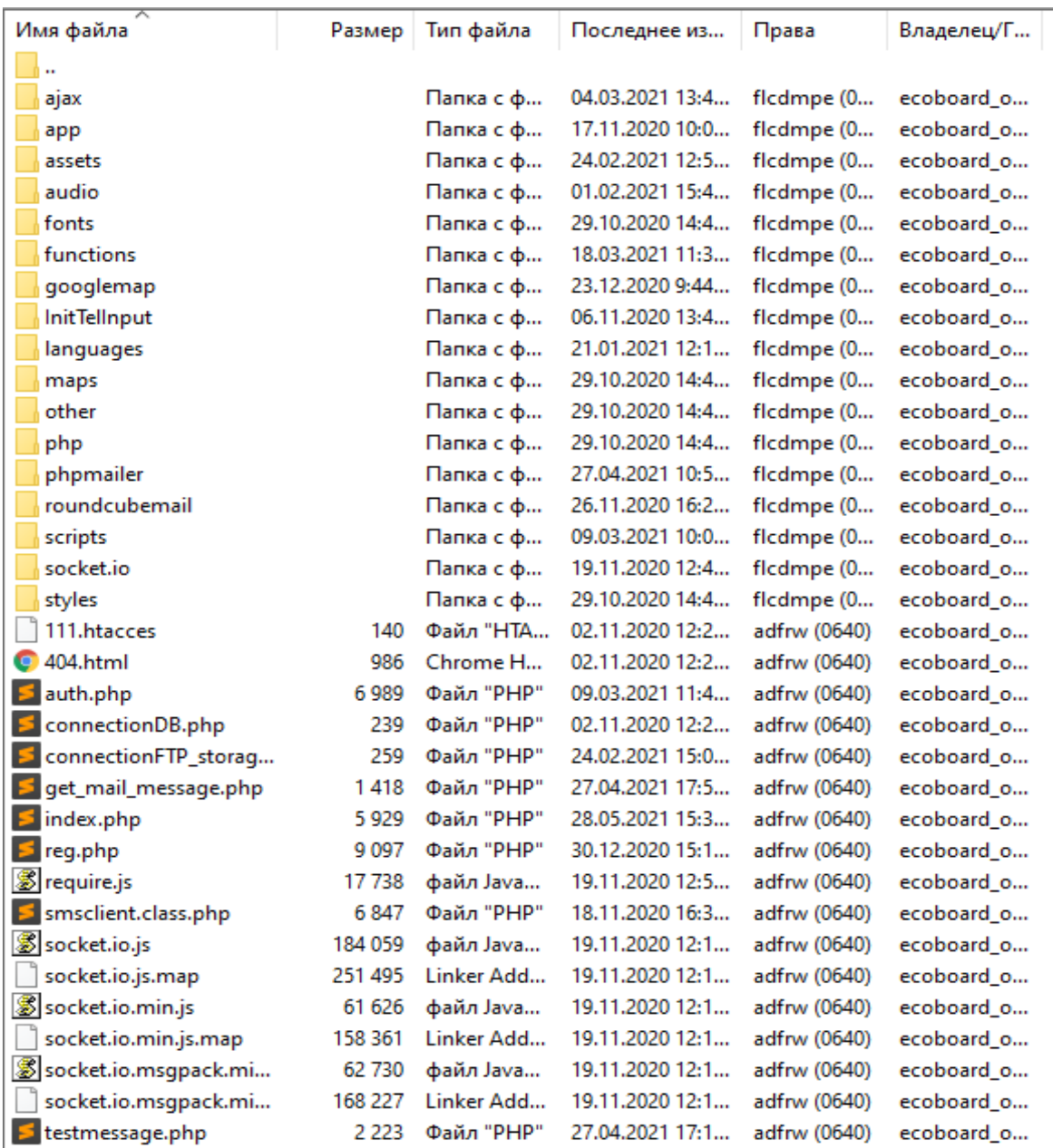

Рисунок 23 – структура папки system

Папка app створена для розміщення розділів та підрозділів усієї системи. В папці pages створена папка crm, у якій розміщені підрозділі розділу CRM. Папки розділу CRM: contacts, counterpartie, deal, location, order, route, transport, trip. Усі ці папки відображаються в системі у вигляду навігаційного меню (рис. 24):

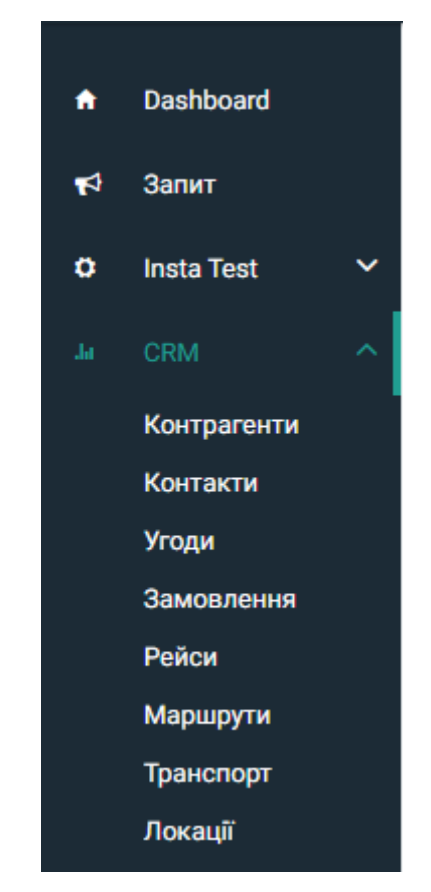

Рисунок 24 – підрозділи розділу CRM

У кожній папці розділу CRM створений файл HTML для відображення певного шаблону елементів потрібної сторінки. Також були створені файли PHP для відображення шаблону елементів користувачу при натисканні на деякий елемент у таблиці для перегляду детальної інформації.

У папці ajax описаний PHP код для кожного підрозділу для передачі даних між JS та PHP. Приклад (рис. 25):

| Имя файла                | Размер | Тип файла  | Последнее из    | Права        | Владелец/Г |
|--------------------------|--------|------------|-----------------|--------------|------------|
| $\ddot{\phantom{1}}$     |        |            |                 |              |            |
| custom_request_with_     |        | Папка с ф  | 04.03.2021 13:4 | ficdmpe (0   | ecoboard o |
| custom_request_with_     |        | Папка с ф  | 04.03.2021 13:4 | ficdmpe (0   | ecoboard_o |
| file_method_folder       |        | Папка с ф… | 24.02.2021 20:0 | ficdmpe (0   | ecoboard_o |
| add_new_counterparti     | 307    | Файл "РНР" | 30.03.2021 16:5 | adfrw (0640) | ecoboard_o |
| s ajax_auth_recovery.php | 715    | Файл "РНР" | 15.12.2020 14:1 | adfrw (0640) | ecoboard_o |
| s ajax_board_integratio  | 234    | Файл "РНР" | 06.01.2021 13:5 | adfrw (0640) | ecoboard_o |
| s ajax_change_compan     | 1 221  | Файл "РНР" | 30.12.2020 17:0 | adfrw (0640) | ecoboard_o |
| s ajax_change_profile_i  | 972    | Файл "РНР" | 02.11.2020 12:2 | adfrw (0640) | ecoboard_o |
| s ajax_create_new_com    | 2 654  | Файл "РНР" | 29.12.2020 17:3 | adfrw (0640) | ecoboard_o |
| s ajax_delete_contact.p  | 432    | Файл "РНР" | 01.12.2020 16:1 | adfrw (0640) | ecoboard_o |
| s ajax_delete_counterpa  | 761    | Файл "РНР" | 04.01.2021 11:2 | adfrw (0640) | ecoboard_o |
| s ajax_delete_deal.php   | 263    | Файл "РНР" | 07.12.2020 18:5 | adfrw (0640) | ecoboard_o |
| Sajax_delete_dop_emai    | 636    | Файл "РНР" | 15.12.2020 18:1 | adfrw (0640) | ecoboard_o |
| s ajax_delete_dop_phon   | 638    | Файл "РНР" | 15.12.2020 18:2 | adfrw (0640) | ecoboard_o |
| s ajax_delete_location.p | 350    | Файл "РНР" | 15.12.2020 17:4 | adfrw (0640) | ecoboard o |

Рисунок 25 – файли папки ajax

На рис. 25 відображена тільки невелика частина з усіх файлів у папці ajax.

У папці functions створені файли з розширенням PHP для мовних констант англійської, української та російської мови. Також основним файлом у цій папці є functions.php, який містить перелік всіх необхідних функцій для серверної сторони. Основними функціями у файлі functions.php є: додавання, видалення, оновлення, перегляд інформації та інші допоміжні функції для побудови алгоритмів на серверній стороні.

Папка scripts створена для розміщення JavaScript файлів, такі як оброблювачі подій, делегування, мовні константи та основний файл під назвою app-5a80256787, який написаний на мові Angular для відображення всього сайту.

Також існує папка під назвою roundcubeemail для підключення до власного поштового серверу компанії, щоб користувач міг переглядати власну скриньку не шукаючи інший сайт.

Інші папки та файли, створені на FTP сервері, використовуються для стилізації HTML елементів, відображення картинок та інших необхідних елементів системи.

#### **1.6Метод зберігання файлів користувача**

Для збереження файлів користувача був створений окремий FTP сервер, у якому знаходяться папки зареєстрованих компаній та дочірні папки, які відносяться до тих документів, де вони були додані користувачем. Наприклад, для збереження файлу користувача, який був доданий у підрозділі "Замовлення", він буде знаходитись у папці компанії користувача та дочірній папці order. Приклад (рис. 26):

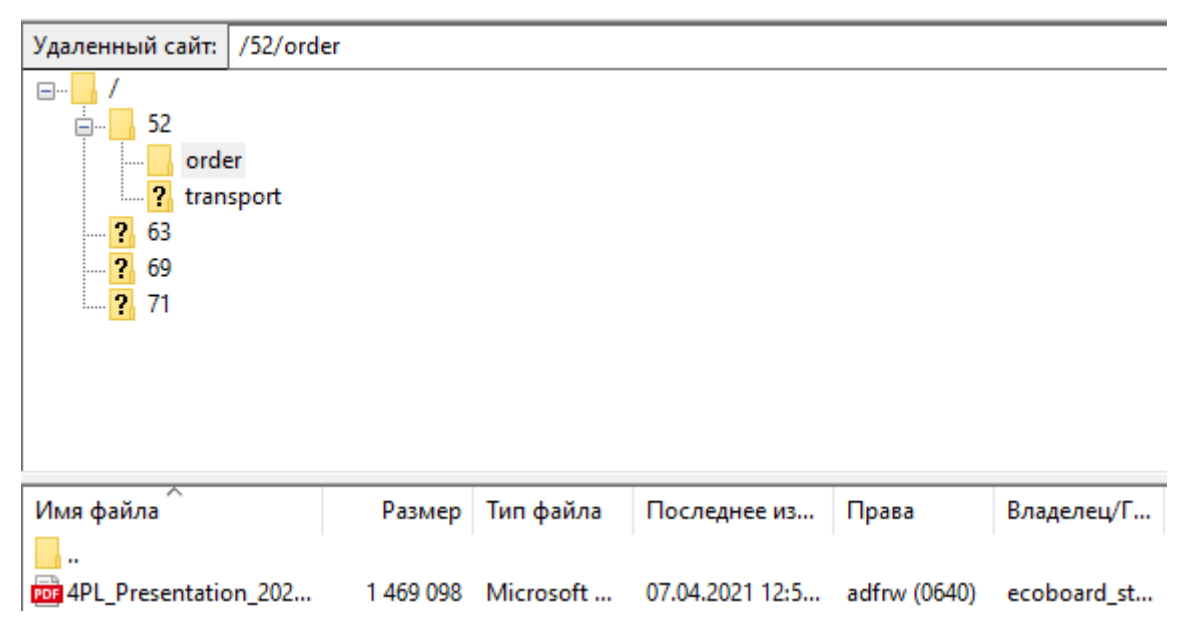

Рисунок 26 – розташування файлів order користувачів компанії

З рис. 26 можна побачити папку transport, у якій також зберігаються файли користувачів, але для підрозділу "Транспорт". Для транспорту використовуються документи, які відповідають за скан-копії технічного паспорту тягачів, причепів, вагонів та контейнерів. Для замовлення використовуються документи скан-копії замовлень.

Завдяки розміщенню файлів на окремому FTP сервері, користувач може бути впевнений, що його файли не будуть переглядатись іншими користувачами по прямому посиланню. Навіть якщо файли були б на FTP сервері, де розташовані файли проекту, то користувач все одно не зміг би переглядати файл через права доступу 0640. Тому, основною причиною розміщення файлів користувача на окремому FTP сервері є зручністю керування даними проекту та файлами компаній окремо.

Для того щоб зберегти доданий файл користувача, спочатку за допомогою php він розміщується в тимчасовому місці, після чого доданий файл переміщується на окремий FTP сервер, посилаючись на папку компанії та папку, де саме користувач додає файл, це може бути підрозділ транспорту чи замовлення. Для того щоб підключитися до іншого FTP серверу, я використав  $\phi$ ункції ftp connect() та ftp login(), після чого за допомогою ftp put() я вказую куди саме, який файл та звідки необхідно перемістити доданий файл користувача. Кінцевою частиною додавання нового файлу є функція ftp\_close() для завершення підключення до окремого FTP серверу.

### **3 ОПИС ВЛАСНОЇ CRM СИСТЕМИ**

#### **3.1 Реєстрація та авторизація в системі**

Перед тим, як використовувати дану CRM систему, необхідно зареєструвати власну компанію за посиланням [https://portal.4pl.online/system/reg.php.](https://portal.4pl.online/system/reg.php) Користувачу необхідно вказувати власне ім'я, номер телефону, поштову скриньку, назва бренду компанії, пароль та субдомен. Субдомен використовується для редіректу користувача за назвою субдомену компанії у систему та розміщення власної лендінг сторінки. Приклад реєстрації компанії виглядає наступним чином (рис. 27):

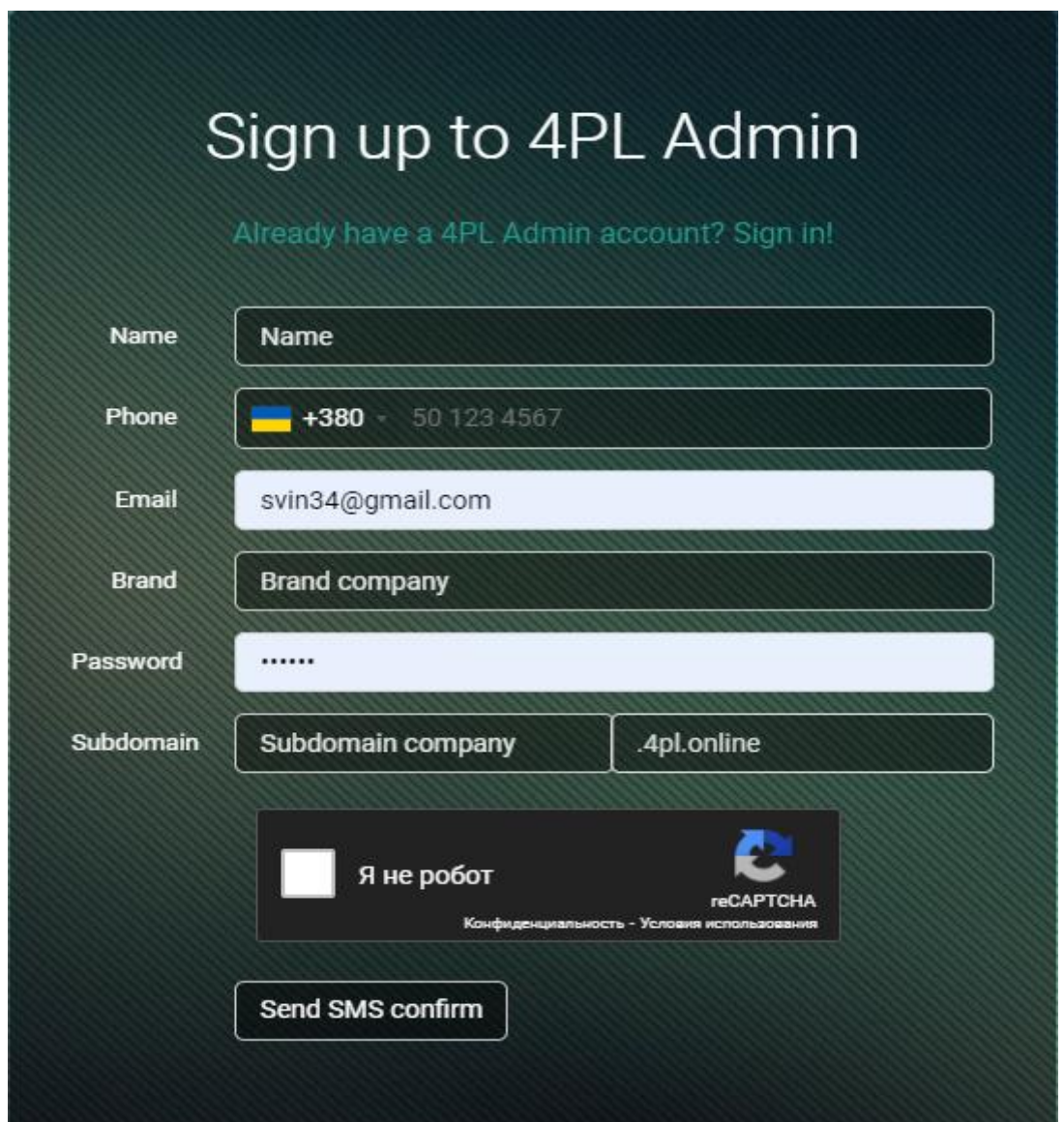

Рисунок 27 – Вікно реєстрації компанії у системі 4PL

Після того, як користувач ввів всі необхідні дані без помилок, за номером телефону відправляється СМС підтвердження з унікальним кодом, який необхідно ввести в додатковому полі (рис. 28):

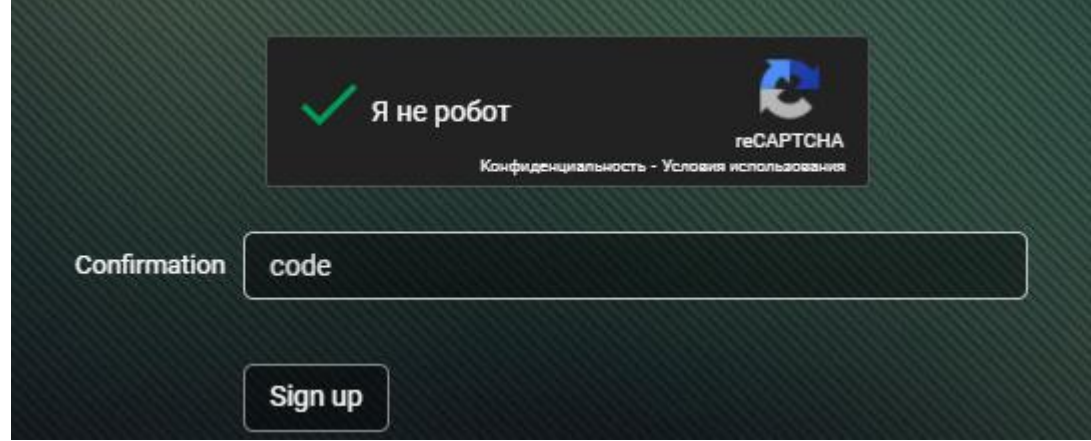

Рисунок 28 – Введення СМС коду для реєстрації компанії

Якщо отриманий СМС код співпадає з тим, який користувач ввів в полі Confirmation, то система перенаправляє користувача на вікно авторизації (рис. 29, 30):

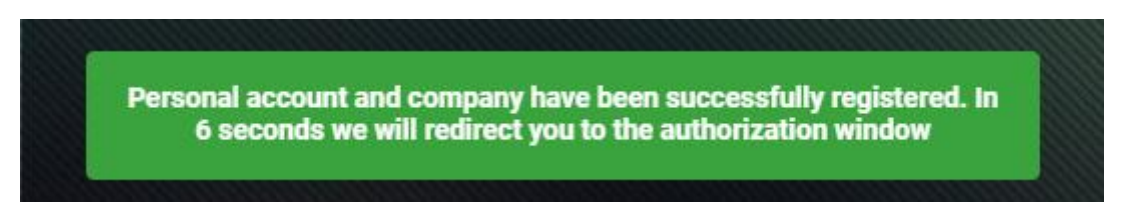

Рисунок 29 – Повідомлення про успішну реєстрацію в системі

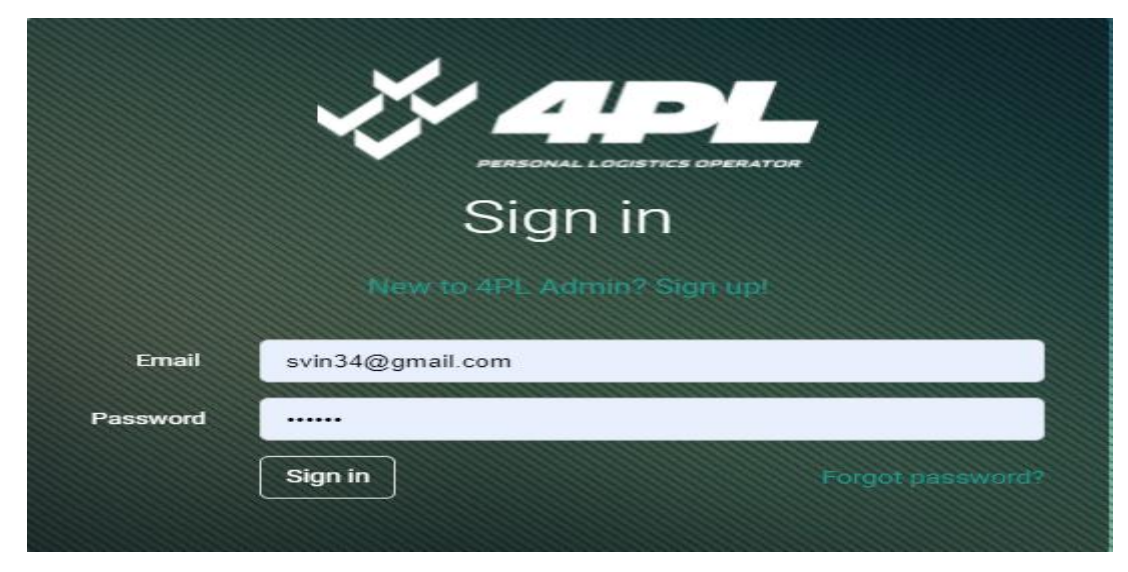

Рисунок 30 – Вікно авторизації в системі 4PL

Якщо дані при авторизації були знайдені в Базі Даних, користувач перенаправляється на субдомен компанії, де він зареєстрований. Після чого користувач знаходиться на головній сторінці CRM під назвою Dashboard, де розташована тестова інформація, яка поки що не пов'язана з логістикою (рис. 31):

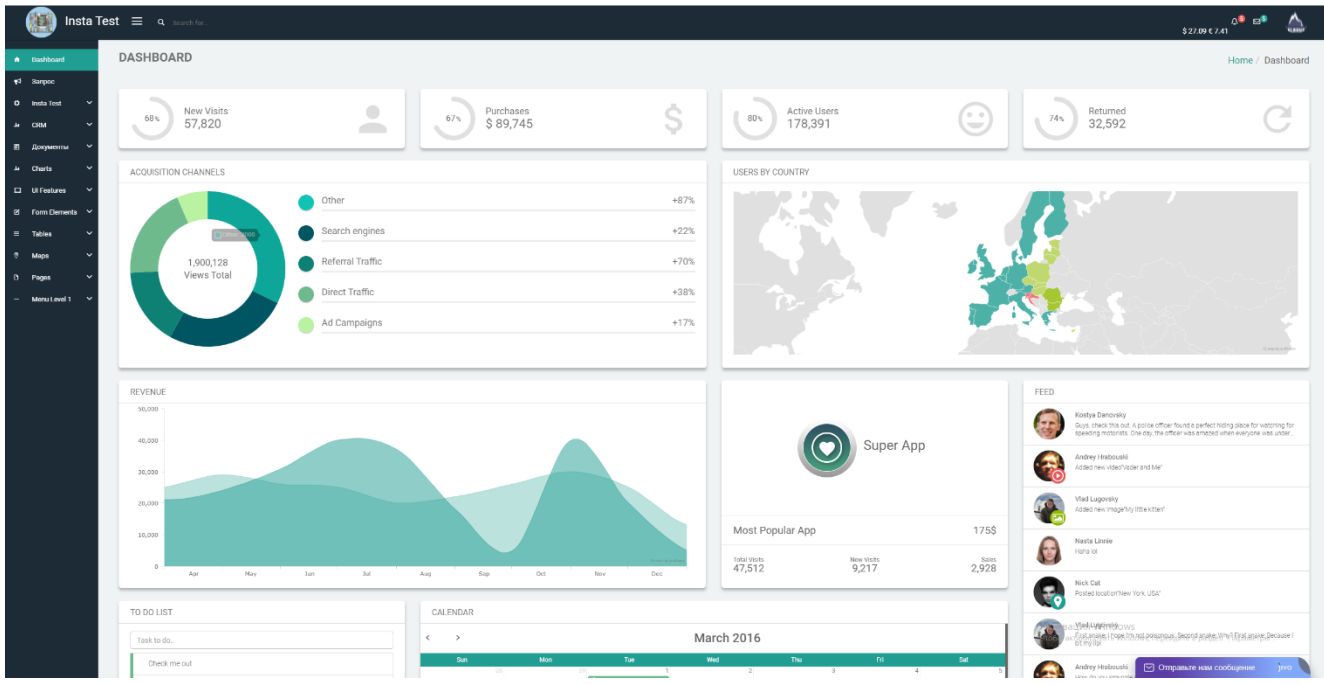

Рисунок 31 – Сторінка Dashboard системи 4PL

#### **3.2 Налаштування профілю компанії та користувача**

Після реєстрації компанії, користувачу бажано оновити інформацію про компанію та власний профіль. Для того щоб перейти до профілю компанії, необхідно у навігаційному меню з лівої сторони натиснути на назву власної компанії та перейти до профілю компанії (рис. 32):

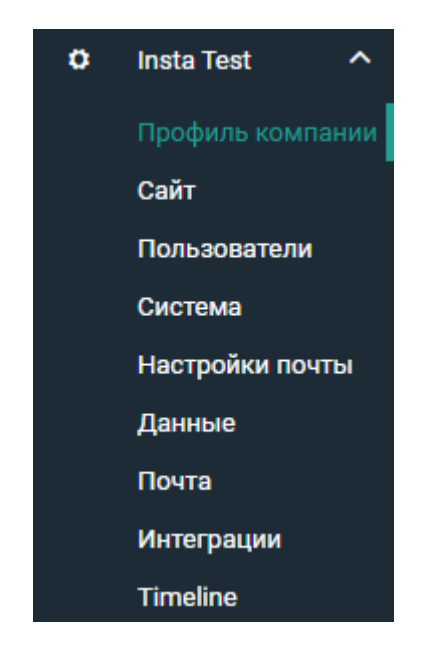

Рисунок 32 – Навігаційне меню компанії

На сторінці профілю компанії, користувач може змінити картинку та багато іншої інформації, яка може бути пов'язана з компанією: бренд, сайт, пошта, телефон, тип, вид діяльності, інформація про поточну адресу компанії та адресу доставки, законна інформація (адреса, код ЄДРПОУ). Сторінка профілю компанії (рис. 33):

| Главная информация   |                                                                    |                    |                                              |                                                                                  |
|----------------------|--------------------------------------------------------------------|--------------------|----------------------------------------------|----------------------------------------------------------------------------------|
| <b>Картинка</b>      |                                                                    |                    |                                              |                                                                                  |
| Название компании    |                                                                    | Почта компании     |                                              |                                                                                  |
|                      | Insta Driver                                                       |                    |                                              |                                                                                  |
| Бренд компании       | Insta Test                                                         | Телефон            |                                              |                                                                                  |
| Cali                 | instadriver.4pl.online                                             |                    |                                              |                                                                                  |
| Тип компании         |                                                                    |                    |                                              |                                                                                  |
| Transport Company    |                                                                    | • Вид деятельности | Інша допоміжна діяльність у сфері транспорту |                                                                                  |
| Информация про адрес |                                                                    |                    |                                              |                                                                                  |
| Страна               |                                                                    | Регион             |                                              |                                                                                  |
| Город                |                                                                    | Улица              |                                              |                                                                                  |
| Индекс               |                                                                    |                    |                                              |                                                                                  |
|                      |                                                                    |                    |                                              |                                                                                  |
| Адрес доставки       |                                                                    |                    |                                              |                                                                                  |
| Страна               |                                                                    | Регион             |                                              |                                                                                  |
| Город                |                                                                    | Улица              |                                              |                                                                                  |
| Индекс               |                                                                    |                    |                                              |                                                                                  |
|                      |                                                                    |                    |                                              |                                                                                  |
| Законная информация  |                                                                    |                    |                                              |                                                                                  |
| Адрес                | Україна, 02066, місто Київ, пр. Бажана Миколи, будинок 1М, офіс 17 | Код                | 44117078                                     | Активация Windows<br>Чтобы активировать Windows, перейдите в раздел "Параметры". |
|                      |                                                                    |                    |                                              | Ompanare нам сообщение 1vo                                                       |

Рисунок 33 – Сторінка профілю компанії

На сторінці профілю компанії користувач може завантажити інформацію за допомогою коду ЄДРПОУ. Посилаючи запит за допомогою API на YouControl, можна отримати детальний перелік пунктів, які відносяться до поточної компанії (рис. 34):

```
actualDate: "2021-06-10T11:52:04Z"
 address: "Україна, 02068, місто Київ, пр. Бажана Миколи, будинок 1М, офіс 17"
 assignees: null
 authorityInfo: "Дарницька районна в місті Києві державна адміністрація"
 bankruptcyStatus: null
 branches: null
 code: "44117078"
> contacts: {phone: "+38(095)-890-72-54", additionalPhone: null, fax: null, email: n...
 contractorType: "Юридична особа (ЮО)"
 deadOrMissingManagerInfo: null
financeMinistryRegistrationMaxDateOnAddressChange: null
 foreclosureStartDates: null
▶ founders: (2) [{…}, {…}}
FoundingCapital: {date@oreclosyreStartDates@}
 foundingDocument: "CTaTVT"
 legalForm: "ТОВАРИСТВО 3 ОБМЕЖЕНОЮ ВІДПОВІДАЛЬНІСТЮ"
 legalPersonName: "\"ФОПІЕЛ\""
▶ mainEconomicActivity: {code: "52.29", description: "Інша допоміжна діяльність у сф...
 managingGovernmentAuthority: null
 maxCreditorsClaimDate: null
 modelStatuteMark: null
> name: {fullName: "TOBAPИCTBO 3 ОБМЕЖЕНОЮ ВІДПОВІДАЛЬНІСТЮ \"ФОПІЕЛ\"", shortName: ...
> nameInEnglish: {fullName: "\"FOURPL\" LIMITED LIABILITY COMPANY", shortName: "\"4P...
 predecessors: null
▶ registrationAfterLaw: {entryDate: "2021-03-23T22:00:00Z", entryNumber: "1000651020...
PregistrationAuthorities: (3) [{...}, {...}, {...}]
 registrationBeforeLaw: null
 registrationOfTermination: null
 registrationOfTerminationCancel: null
 registrationViaReformation: null
\triangleright signers: [\{\ldots\}]> singleTaxPayerInfo: {number: "10000002018936", type: null}
 status: "Не перебуває в процесі припинення"
 superiorManagement: "Вищий: Загальні збори учасників. Виконавчий: Генеральний Дире...
 terminationStatus: null
> proto : Object
```
Рисунок 34 – Отримана інформація про компанію за допомогою API YouControl

Після успішного оновлення інформації про власну компанію користувачу необхідно перейти до сторінки власного профілю, де він може також змінювати інформацію про себе та власну картинку. У разі якщо користувач хоче змінити свій пароль, він може скористатись двома полями password і confirm password. Важливою частиною є вибір мови, на якій користувачу буде зручно працювати. У

переліку вибору мови є 3 види: англійська, українська, російська. Для того щоб оновити інформацію, необхідно натиснути кнопку Update Profile для профілю користувача, чи Update Company для профілю компанії.

#### **3.3 Типи підрозділів CRM та їх використання**

У CRM системі створено 8 підрозділів які мають назву: контрагенти, контакти, угоди, замовлення, рейси, маршрути, транспорт, локації. Багато розділів між собою пов'язані для об'єднання загальної інформації чи прив'язування деяких елементів до певного підрозділу.

Підрозділ контрагенти використовується для створювання компанійпартнерів, які мають відношення до контактів, угод, замовлень, рейсів, транспорту та локації. Сторінка контрагентів має наступний вигляд (рис. 35): **VOUTBAFEUTLE** 

|                                |                         |                    |                     | ___                                                                                       |
|--------------------------------|-------------------------|--------------------|---------------------|-------------------------------------------------------------------------------------------|
| $+$                            |                         |                    |                     |                                                                                           |
| В разработке                   |                         |                    |                     |                                                                                           |
| Показать 10 № записей          |                         |                    |                     | Поиск                                                                                     |
| <b>N</b> <sub>5</sub>          | $~\star$ Имя            | ЕГРПОУ<br>$\Delta$ | События<br>$\Delta$ |                                                                                           |
| 218                            | <b>МД ІНВЕСТИЦІЯ</b>    | 42319648           | Удалить             |                                                                                           |
| 174                            | SSSSSSSS                | $\Box$             | Удалить             |                                                                                           |
| 173                            | GDFGD                   | $\mathbbm{O}$      | Удалить             |                                                                                           |
| 172                            | <b>EFIAM PILIEHHA</b>   | $\circ$            | Удалить             |                                                                                           |
| 171                            | <b>МД ІНВЕСТИЦІЯ</b>    | $\circ$            | Удалить             |                                                                                           |
| 169                            | <b>IHTEPTON YKPAIHA</b> | $\circ$            | Удалить             |                                                                                           |
| 166                            | <b>DSFDASFAF</b>        | $\circ$            | Удалить             |                                                                                           |
| 165                            | DSFDASFAF               | $\Omega$           | Удалить             |                                                                                           |
| 164                            | <b>DSFDASFAF</b>        | $\circ$            | Удалить             |                                                                                           |
| 163                            | <b>DSFDASFAF</b>        | $\Box$             | Удалить             |                                                                                           |
| Записи с 1 до 10 из 21 записей |                         |                    |                     | $\begin{array}{ c c c c c }\hline 1&2&3 \\ \hline \end{array}$<br>Предыдущая<br>Следующая |

Рисунок 35 – сторінка контрагентів

У цьому підрозділі як в інших крім маршрутів, можна додавати, переглядати, видаляти чи змінювати інформацію. Перелік полів, які використовуються для додавання нового контрагента: країна, код ЄДРПОУ (для пошуку інформації про контрагента по API YouControl), статус, вид діяльності, дата реєстрації, дата зміни в реєстрації, уповноважена особа, юридична адреса, форма, повне найменування контрагента, організаційно-правова форма, ЄДРПОУ, ІНН, КПП, ОГРН, ОКПО, VAT, EORI, вулиця, місто, регіон, країна, фамілія, ім'я, по батькові, посада, заснування, платіжні реквізити (найменування банку,

S.W.I.F.T / БІК, IBAN, транзитний рахунок), фізична адреса, адреса нової пошти (рис. 36):

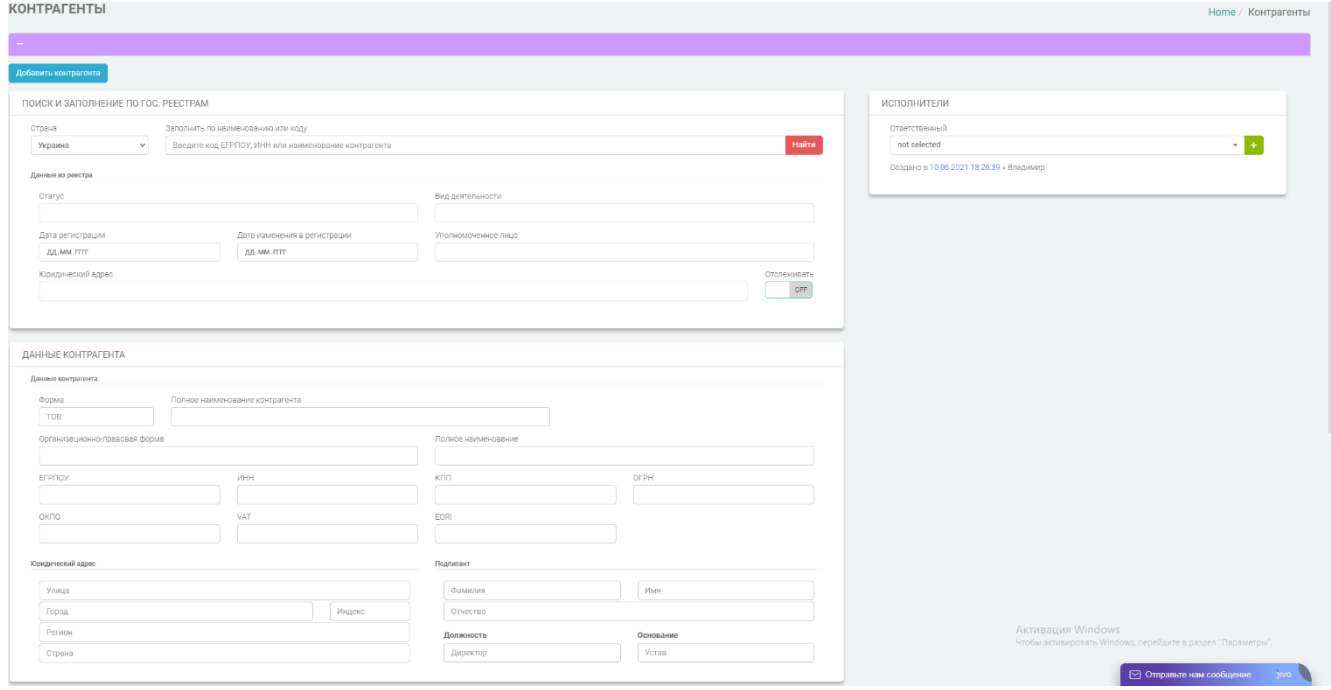

Рисунок 36 – Створення нового контрагента

Для того щоб переглядати інформацію про створеного контрагента, необхідно в таблиці натиснути на назву контрагента, який позначений синім кольором, подібна ситуація огляду інформації і в інших підрозділах (Рисунок 37):

$$
\begin{array}{cccccccc}\n\text{NP} & & & & \\
\text{P} & & & & & \\
\text{P} & & & & & \\
\text{P} & & & & & \\
\text{P} & & & & & \\
\text{P} & & & & & \\
\text{P} & & & & & \\
\text{P} & & & & & \\
\text{P} & & & & & \\
\text{P} & & & & & \\
\text{P} & & & & & \\
\text{P} & & & & & \\
\text{P} & & & & & \\
\text{P} & & & & & \\
\text{P} & & & & & \\
\text{P} & & & & & \\
\text{P} & & & & & \\
\text{P} & & & & & \\
\text{P} & & & & & \\
\text{P} & & & & & \\
\text{P} & & & & & \\
\text{P} & & & & & \\
\text{P} & & & & & \\
\text{P} & & & & & \\
\text{P} & & & & & \\
\text{P} & & & & & \\
\text{P} & & & & & \\
\text{P} & & & & & \\
\text{P} & & & & & \\
\text{P} & & & & & \\
\text{P} & & & & & \\
\text{P} & & & & & \\
\text{P} & & & & & \\
\text{P} & & & & & \\
\text{P} & & & & & \\
\text{P} & & & & &
$$

Рисунок 37 – Рядок контрагента в таблиці

Після натискання в таблиці на контрагента, користувач може переглянути детальну інформацію про нього, оформленням буде подібне тому, що використовується при додаванні нового контрагента (рис. 38):

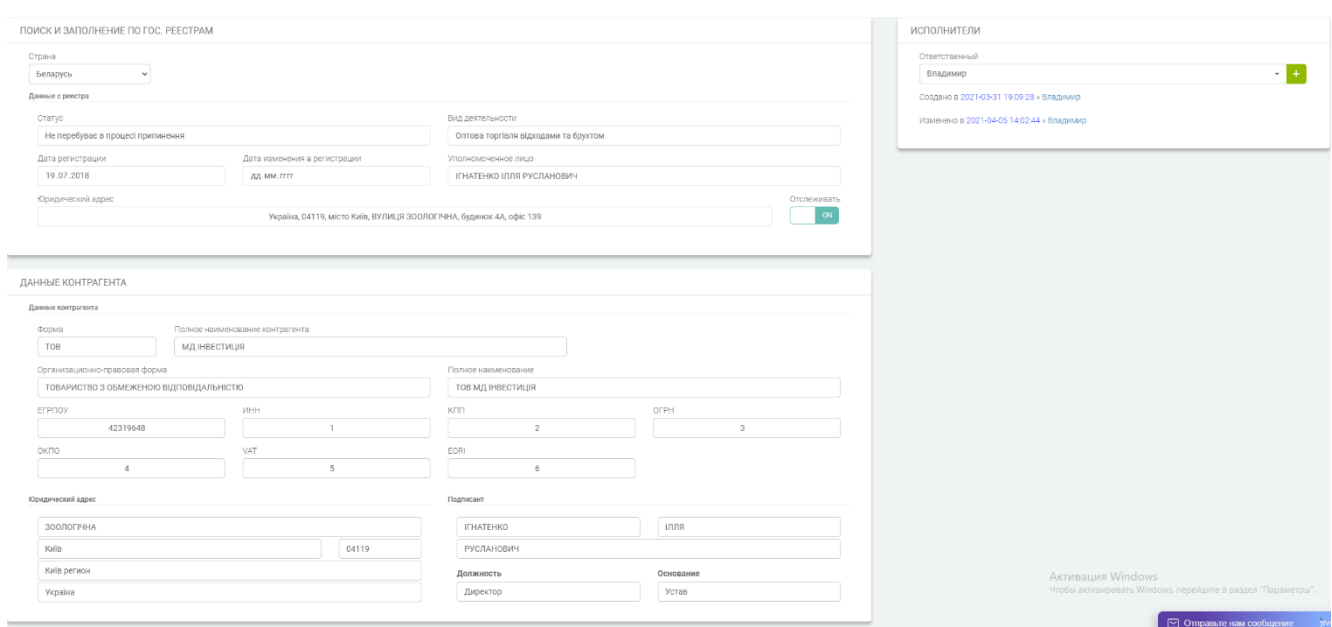

Рисунок 38 – Огляд/оновлення інформації про контрагента

Підрозділ контакти створено для інформації про деяку людину яка буде приймати участь в угодах, замовленнях та транспортуванні. В замовленнях контакт є платником або постачальником. В транспортах контакт є водієм, тому що під час рейсу часто необхідно дізнатись детальну інформацію про місце розташування водія або про іншу ситуацію, яка може виникнути під час виконання замовлення. Для створення контакту можуть бути використані наступні поля: ім'я, прізвище, місто, країна, опис, пошта, телефон, контрагент (контакт який є співробітником деякої компанії-контрагента). Приклад (рис. 39):

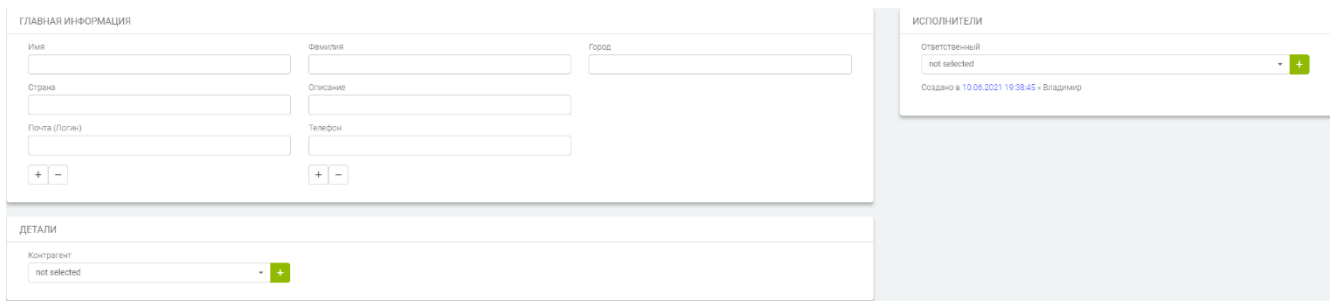

Рисунок 39 – Cтворення нового контакту

В таблиці контактів можна переглянути інформацію про контакт чи контрагента, який відповідає за поточний контакт (рис. 40):

| Показать 10 → записей<br>Поиск |                   |                        |               |               |                         |  |  |  |  |  |
|--------------------------------|-------------------|------------------------|---------------|---------------|-------------------------|--|--|--|--|--|
| Nº.                            | Имя               | Контрагент             | Почта         | Телефон       | События                 |  |  |  |  |  |
|                                | ПРАМ" без фамилии | <b>МД ІНВЕСТИЦІЯ</b>   | lol@gmail.com | +380632222222 | Удалить                 |  |  |  |  |  |
| $\overline{2}$                 | test test         | МАГАЗИН БУДИНОК МЕБЛІВ | test1         | test1         | Удалить                 |  |  |  |  |  |
| 3                              | lol               | не выбрано             |               |               | Удалить                 |  |  |  |  |  |
| $\overline{4}$                 | dasdadsa          | не выбрано             |               |               | Удалить                 |  |  |  |  |  |
|                                | dsdsadasFF dsadsa | PROVERKA               | dasdadad      | dasdsadad     | Удалить                 |  |  |  |  |  |
| Записи с 1 до 5 из 5 записей   |                   |                        |               |               | Предыдущая<br>Следующая |  |  |  |  |  |

Рисунок 40 – Таблиця контактів

Якщо контактів в таблиці дуже багато, можна скористуватись пошуком за номером телефону, щоб прискорити процес знаходження потрібного контакту (рис. 41):

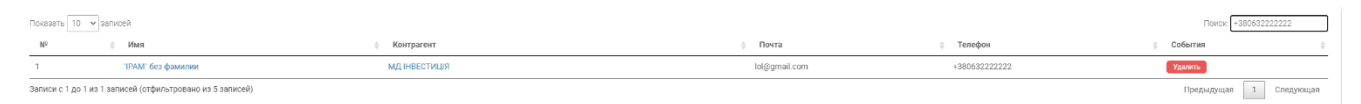

Рисунок 41 – Використання пошуку в таблиці для знаходження контакту

Підрозділ угоди створен для об'єднання замовлень в одну угоду, але компанія може використовувати даний підрозділ у своїх особистих цілях. В таблиці є поле, яке відповідає за відображення кількості замовлень в поточній угоді, це допомагає користувачу зрозуміти, які саме замовлення присутні в даній угоді і якщо виникне потреба, то переглянути їх. Для того щоб створити нову угоду, користувач може використати наступні поля: ім'я, контрагент, етап, ціна, шанс успіху, дата закінчення, контакт, джерело кандидата, опис. Поле етап повідомляє користувача про те, на якому етапі знаходиться дана угода. Угода може бути на статусі заохочення клієнта, отримання оцінки, заключення, узгодження, завершено успішно, завершено не успішно. Поле джерело кандидата вказує на те, як замовник дізнався про послугу компанії в якій знаходиться користувач. Створення угоди виглядає наступним чином (рис. 42):

| ГЛАВНАЯ ИНФОРМАЦИЯ                |                                      |                                          | ИСПОЛНИТЕЛИ                              |
|-----------------------------------|--------------------------------------|------------------------------------------|------------------------------------------|
| Имя                               | Контрагент<br>not selected<br>$\sim$ | Этап<br>not selected                     | Ответственный<br>not selected<br>. .     |
| Цена<br>$EUR \sim$                | Шанс успеха, %                       | Дата окончания<br>$\Box$<br>дд. мм. гггг | Создано в 10.06.2021 19:57:16 » Владимир |
| Контакт<br>not selected<br>$\sim$ | Источник кандидата<br>N <sub>0</sub> | Описание                                 |                                          |

Рисунок 42 – Створення нової угоди

34

Підрозділ замовлень має один з найскладніших функціоналів зі сторони розробки. Він поєднує в собі використання бібліотеки Google Maps для розрахунків приблизного часу прибуття водія та кілометражу, який буде займати рейс, наявність фільтру для пошуку замовлень з потрібними статусами, та великою кількістю полів для деталей замовлення. Завдяки фільтрам користувач може переглядати тільки ті замовлення, у яких статус співпадає з тим, на який натиснув користувач (рис. 43):

| $+$ $\mathbf{Al}$ | Draft.<br>New                  | Processed<br>In processing | Agreed In work | Completed<br>Rejected | not selected <i>pun</i> |                      |               |                     |                   |            | $\bullet$      |
|-------------------|--------------------------------|----------------------------|----------------|-----------------------|-------------------------|----------------------|---------------|---------------------|-------------------|------------|----------------|
| В разработке      |                                |                            |                |                       |                         |                      |               |                     |                   |            |                |
|                   | Показать 10 → записей          |                            |                |                       |                         |                      |               |                     |                   |            | Поиск          |
| $N^2$             | Имя                            | Дата                       | Тип заказа     | Номер<br>÷.           | Статус                  | Контрагент           | Ответственный | Создано             | Bec               | Цена       | События        |
| 138               | тест диплом                    | 0000-00-00                 | ABTO           |                       | не выбрано              | не выбрано           | не выбрано    | 2021-05-29 17:18:50 | OTH. - OTH.       | 0 EUR      | <b>Удалить</b> |
| 137               | new test peйc.                 | 0000-00-00                 | ABTO           |                       | не выбрано              | не выбрано           | не выбрано    | 2021-05-29 17:15:22 | Отн. - Отн.       | 0 EUR      | Удалить        |
| 136               | order#6                        | 2021-04-09                 | Barow.         | 1000                  | New                     | <b>МД ІНВЕСТИЦІЯ</b> | Владимир      | 2021-04-08 15:37:15 | 20тн. - 25тн.     | 1500 EUR   | Удалить        |
| 135               | order#5                        | 0000-00-00                 | ABTO           |                       | не выбрано              | не выбрано           | не выбрано    | 2021-04-05 15:43:31 | Отн. - Отн.       | 0 EUR      | Удалить        |
| 134               | order#4                        | 0000-00-00                 | ABTO           |                       | не выбрано              | не выбрано           | не выбрано    | 2021-04-05 15:40:18 | $0$ TH. - $0$ TH. | 0 EUR      | Удалить        |
| 102               | order#3                        | 0000-00-00                 | ABTO           |                       | не выбрано              | не выбрано           | не выбрано    | 2021-04-05 15:36:45 | OTH. - OTH.       | 0 EUR      | Удалить        |
| 101               | order#2                        | 0000-00-00                 | ABTO           |                       | не выбрано              | не выбрано           | не выбрано    | 2021-04-05 15:34:33 | OTH, - OTH.       | 0 EUR      | Удалить        |
| 100               | order#1                        | 0000-00-00                 | Asro           |                       | не выбрано.             | не выбрано           | не выбрано    | 2021-04-05 15:24:35 | OTH. - OTH.       | 0 EUR      | Удалить        |
| 96                | testino_order                  | 0000-00-00                 | ABTO           |                       | не выбрано              | не выбрано           | не выбрано    | 2021-03-05 12:39:39 | Отн. - Отн.       | 0 EUR      | Удалить        |
| 47                | krastvo                        | 0000-00-00                 | ABTO           |                       | не выбрано              | не выбрано           | не выбрано    | 2021-01-29 10:57:52 | OTH. - OTH.       | 0 EUR      | Удавить        |
|                   | Записи с 1 до 10 из 16 записей |                            |                |                       |                         |                      |               |                     |                   | Предыдущая | 2<br>Следующая |

Рисунок 43 – Використання фільтру для пошуку замовлень

Статуси можуть редагуватись користувачем, якщо натиснути на шестерня. Схожу систему з статусами мають підрозділи угоди та рейси. Статуси можна міняти за порядком виведення, вимикати чи вмикати і створювати нові (рис. 44):

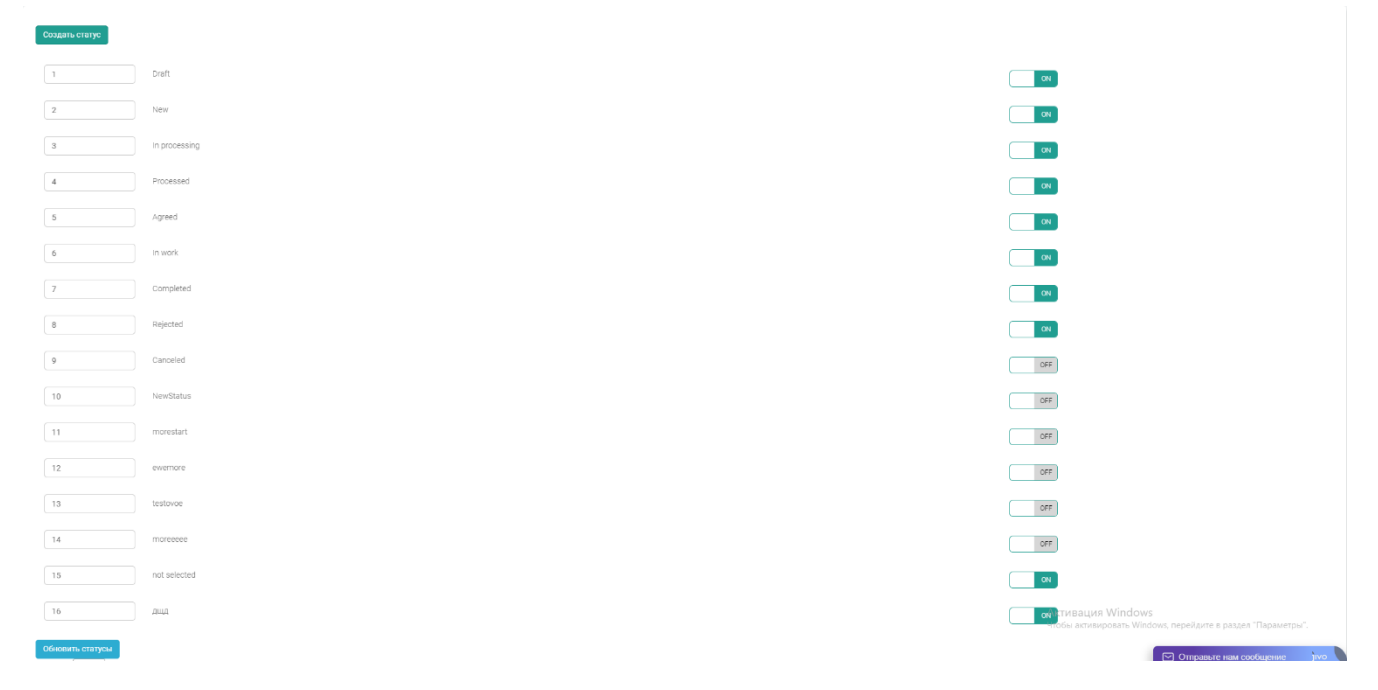

Рисунок 44 – Редагування статусів замовлень

Під час додавання нового замовлення, система створює не тільки замовлення, але і рейс та маршрути (якщо користувач змінював інформацію в блоці доставка). Блоки замовлення та вантаж мають велику кількість полів для заповнення. Це зроблено для того, щоб користувач міг ввести всі деталі, які пов'язані з перевезенням вантажу (рис. 45, 46, 47).

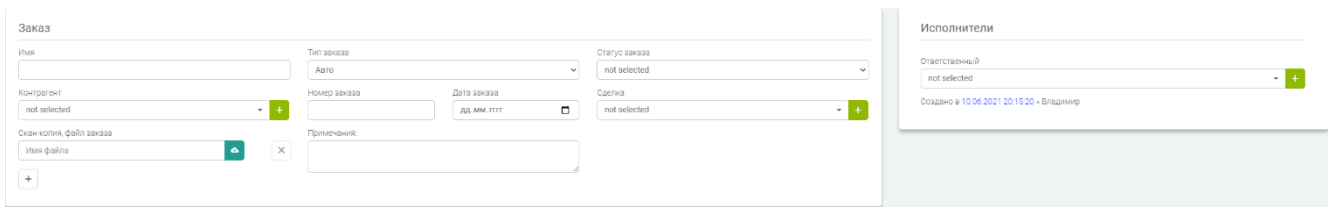

Рисунок 45 – Блок замовлення підрозділу замовлення

| Груз               |                                 |                                       |                | Оплата            |              |            |
|--------------------|---------------------------------|---------------------------------------|----------------|-------------------|--------------|------------|
| Доставка (контакт) | not selected                    |                                       | $ -$           | Оплата (контакт)  | not selected | $-1$       |
| *Наименование      |                                 |                                       |                | Сумма заказа      |              | EUR $\sim$ |
| Габариты от:       | $\,$ M. $\,$<br>Длина<br>Ширина | $_{\rm M_*}$<br>Высота                | $\,$ $\,$ $\,$ | Единица измерения | not selected |            |
| Macca:             | $_{\rm TH}$<br>OT               | До                                    | $_{\rm TH.}$   | Форма оплаты:     |              |            |
| Объем:             |                                 |                                       |                | Налог:            | Без налога   |            |
|                    | $M^2.$<br>OT                    | До                                    | $M^2$ .        | Предоплата:       | 10           |            |
| ADR                | $\vee$                          | □ Сборный груз<br>□ Застраховать груз |                | Момент оплаты:    |              |            |

Рисунок 46 – Блок вантаж підрозділу замовлення

| Доставка       |                     |                          |                  |         |                  |            |               |              |                  |              |                                                                                  |          |  |
|----------------|---------------------|--------------------------|------------------|---------|------------------|------------|---------------|--------------|------------------|--------------|----------------------------------------------------------------------------------|----------|--|
| Рейс 1         |                     |                          |                  |         |                  |            |               |              |                  |              |                                                                                  |          |  |
| Тип транспорта | Тип кузова          | $\overline{\phantom{a}}$ | Тип загрузки - - |         | Тип выгрузки - - | Разрешение | $\checkmark$  | Ставка       | $EUR \sim$       | not selected |                                                                                  | $\times$ |  |
| $Q$ Tun        | <b>ДД. ММ. ГГГГ</b> | $\Box$                   | 08:00            | $\circ$ | not selected     |            | $\sim$ $\sim$ | Время в пути | Время на локации | Расстояние   | Задание                                                                          | $\times$ |  |
|                |                     |                          |                  |         |                  |            |               |              |                  |              |                                                                                  |          |  |
| Добавить рейс  |                     |                          |                  |         |                  |            |               |              |                  |              | Активация Windows<br>Чтобы активировать Windows, перейдите в раздел "Параметры". |          |  |

Рисунок 47 – Блок доставка підрозділу замовлення

Коли користувач працює з блоком доставки, він може отримати детальну інформацію про те, скільки приблизно часу буде займати один з рейсів. Для того, щоб отримати цю інформацію, необхідно заповнити важливі поля рейсу та обрати дату, час та локацію (якщо це перша точка маршруту). При створенні інших точок маршруту необхідно вказати локацію, і система сама порахує дату, час (коли прибудете вантаж), кілометраж та приблизний час в шляху (рис. 48):

| Доставка<br>Рейс 1 // Germany-Berlin >>> Энтузиастов локация // 1 дн. 6 ч. 13 мин. 48 сек. // 1361 км |        |              |        |                   |                |                     |                           |               |            |                   |           |                                                             |
|----------------------------------------------------------------------------------------------------|--------|--------------|--------|-------------------|----------------|---------------------|---------------------------|---------------|------------|-------------------|-----------|-------------------------------------------------------------|
| ABTO                                                                                                  |        | Крытая, Тент | $\sim$ | верхняя боковая - |                | верхняя, боковая *  | Медкнижка<br>$\checkmark$ | 2000          | $EUR \sim$ | Владимир          |           | $\times$                                                    |
| 0.<br>Загрузка                                                                                        |        | 30.05.2021   | ۰      | 08:00             | $\circledcirc$ | Germany-Berlin      | $\,$                      | 0 д.15 ч.3 м. | 05:00:00   | Расстояние        | Задание   | $\times$                                                    |
| • Выгрузка                                                                                            | $\sim$ | 31.05.2021   | $\Box$ | 04:10             | $^{\circ}$     | Энтузиастов локация | $\sim$ $\sim$             | 15 ч. 11 мин. | 00:00:00   | 1 361 км          | Доп. инфо | $\times$                                                    |
| $+$                                                                                                   |        |              |        |                   |                |                     |                           |               |            |                   |           |                                                             |
| Добавить рейс                                                                                         |        |              |        |                   |                |                     |                           |               |            | Активация Windows |           | Чтобы активировать Windows, перейдите в раздел "Параметры". |

Рисунок 48 – Розрахунок деталей маршруту

Після створення нового замовлення користувач може переглянути тільки блоки замовлення та вантаж, інформація яка пов'язана з блоком доставки, знаходиться в підрозділах маршрути та рейси.

Підрозділ рейси поєднує в собі маршрути від початкової точки та кінцевої. Рейс повинен бути пов'язаний з замовленням, тому що рейс створюється саме в підрозділі замовлення, але для окремих ситуацій в компанії було прийнято рішення зробити систему додавання нового рейсу без залежності від замовлення. Натискаючи на деякий рейс у таблиці, користувач може переглянути на першій сторінці детальну інформацію про рейс з виведенням полів (рис. 49):

| Маршруты<br>Инфо рейс                                                             |                                                                                        |                                        |                                                                                                    |
|-----------------------------------------------------------------------------------|----------------------------------------------------------------------------------------|----------------------------------------|----------------------------------------------------------------------------------------------------|
| Обновить рейс                                                                     |                                                                                        |                                        |                                                                                                    |
| ГЛАВНАЯ ИНФОРМАЦИЯ                                                                |                                                                                        |                                        | ИСПОЛНИТЕЛИ                                                                                                    |
| <b>MMS</b><br>Germany-Berlin >>> Энтузиастов локация<br>Заказ<br>order#1<br>$+1+$ | Транспортное средство<br>not selected<br>$\sim$<br>Контрагент<br>not selected<br>$-1+$ | Статус<br>not selected<br>$\checkmark$ | Ответственный<br>not selected<br>$\sim$ 1<br>Создано в 2021-04-05 15:24:35 -<br>Изменено в 2021-04-05 15:24:35 » |
| Дата загрузки<br>$\Box$<br>AA.MM.FFFF<br>Дата выгрузки<br>$\Box$<br>ДД. ММ. ГГГГ  | Время загрузки<br>00:00<br>$\circledcirc$<br>Время выгрузки<br>00:00<br>$\circledcirc$ |                                        |                                                                                                    |
| Адрес загрузки                                                                    | Широта загрузки<br>$\circ$                                                             | Долгота загрузки<br>$\circ$            |                                                                                                    |
| Адрес вызгрузки                                                                   | Широта выгрузки<br>$\circ$                                                             | Долгота выгрузки<br>$\circ$            |                                                                                                    |
| ДОПОЛНИТЕЛЬНАЯ ИНФОРМАЦИЯ                                                         |                                                                                        |                                        |                                                                                                    |
| ABTO<br>$\checkmark$                                                              | Крытая, Цельномет<br>$_{\rm v}$                                                        | верхняя<br>$\scriptstyle\rm w$         |                                                                                                    |
| верхняя<br>$\sim$ 1                                                               | Медкнижка<br>$\checkmark$                                                              | $EUR \sim$<br>$\,$ 0                   |                                                                                                    |

Рисунок 49 – Детальна інформація про рейс

На іншій сторінці під назвою маршрути користувач може переглянути на мапі Google Maps всі маршрути від початкової до кінцевої точки (рис. 50):

| Инфо рейо<br>Маршруты                                                                                                    |                                                                                                    |                                                                                                    |                                  |                                                                                           |                                                                                                    |                                                      |                                      |
|----------------------------------------------------------------------------------------------------|----------------------------------------------------------------------------------------------------|----------------------------------------------------------------------------------------------------|----------------------------------|-------------------------------------------------------------------------------------------|----------------------------------------------------------------------------------------------------|------------------------------------------------------|--------------------------------------|
| Показать 10 № записей                                                                                                    |                                                                                                    |                                                                                                    |                                  |                                                                                           |                                                                                                    |                                                      | Поиск                                |
| Локация<br>Тип:<br>Дата<br>Время                                                                                                    |                                                                                                    | Время в пути : Время на локации : Расстояние : Доп. инфо : События                                                                                                    |                                  |                                                                                           |                                                                                                    |                                                      |                                      |
| 07.04.2021<br>Loading v                                                                                                    | 08:00                                                                                                    | Germany-Berlin                                                                                                    | 1д16 ч.36 м.                     | 05:00                                                                                     |                                                                                                    | Задание                                              |                                      |
| 08.04.2021<br>Unloadi<br>$\sim$                                                                                                    | 04:14                                                                                                    | Энтузиастов локация                                                                                                    | 15 ч. 14 мин.                    | 00:00                                                                                     | 1 362 км                                                                                                    |                                                      | $\prime$ =                           |
| Записи с 1 до 2 из 2 записей<br>$+$ $-$<br>Add Route                                                                                                    |                                                                                                    |                                                                                                    |                                  |                                                                                           |                                                                                                    | Предыдущая                                           | 1 Следующая                          |
| Гожув-Велькопольски<br>36epcaansae<br>Спутник<br>Карта<br>Wielkopolski<br><b>CD</b><br>Epangentype<br>blinodypt<br>Frankfurt<br>-320<br>Margebypr Brandenburg<br>Magdeburg an der Hävel<br>(Francout).<br>$(0$ der)<br>Зелёна Гура<br>Zielona Góra<br>麻<br>Котбус<br>ю<br>Cottbus<br>$\sim$<br><b>KB</b><br>Fanne Deйnциг<br>Halle (Saale) - Leinzin<br>Leipzig<br>Дрезден и<br><b>Dyp</b> <sup>T</sup><br>Dresden<br><b>KOR</b><br>Йена<br>Jena<br>Хемниц<br>Еленя Гура<br>Усти-над-Лабему<br>Chemnitz<br>Jelenia Góra<br>Ústi-nad<br>Либерец<br><b>Libered</b><br>Tpaneu-Kpanose<br>Картовы<br>Google<br>Bapar<br>even. | Гнезно<br>Познань Griezno<br>Poznań<br>Кония<br>Лешно<br>Leszno<br>Калиш<br>Kalisz<br>Острув-Велькопольский<br>Ostrówo<br>Wielkopolski<br>Легница<br>Врослав<br>Legnica<br>Wrocław<br>$\circ$<br><b>Cast</b><br>Валбник<br>649<br>Walbrzych<br>Onone<br>Opole<br><b>CO</b> | Ostroleka<br>Польша<br><b>DOS</b><br>Плоцк<br><b>Brounasek</b> Plock<br>Włockawek<br>Варшава<br>Седльце<br>Siedice<br>Warszawa<br>D <sub>2</sub><br>Konin<br>Bana Rogfilexa<br>Biala Podlaska y obpect<br>Пясечно<br>Piaseczno<br>tod.<br>$\overline{a}$<br>$\Box$<br><b>flateanitie</b><br>Pablance<br>Радом<br>Radom Rynamic<br>Люблин<br><b>REA</b><br>Пётркув-Трыбунальский<br>Protrkow<br>Trybunalski<br>Кельце<br>Ченстохова<br>Kielce<br>Częstochowa<br>Замосць<br>Zamość<br>Сталёва-Воля<br>Stalowa Wola<br>Катовице<br>Mene <sub>n</sub><br>Mielec<br>Katowice<br>Propststraße 1, 10178 Berlin, Германия >>> вулиця Ентузіастів, 31, Київ, Украина, 02000: Distance (1 361 км) - Time (15 ч. 9 мин.) | Хелм.<br>Kone<br>Chelmra<br>Луцк | Crisis<br>Солигорск<br><b>Director</b><br>Capital<br>Becku<br>Ровно<br>Новоград Вольнюкий | Жлобин<br>Caernoropck<br>Гомель<br>Perintia<br>Мозыра<br>Чернигов<br><b><i><u>Kono</u></i></b> ssa<br><b>B O</b> БООВАОМ<br>Sulctional Khabkare Kaphorpağını kose ganina 6 2021 GeoBasis DE/BKG (C2000), Google Yonogen vonan sogasının Coodasifis ob cüsiline va kapite | Шостка<br>Конотоп<br>Interesting<br>Ромны<br>Пригуни | 53<br>Железногоро<br>Курчато<br>CyMb |

Рисунок 50 – Відображення маршруту на мапі Google Maps

Завдяки цій інформації логісту буде зручніше орієнтуватись у маршруті водія і розуміти, в який приблизно час прибуде потрібний вантаж. Цей аспект є одним з найважливіших у сфері логістики. Система 4logist, яка є аналогом, не має даного алгоритму, що сприяє ускладненню праці логістів.

Підрозділ транспорту є одним з найважливіших підрозділів даної системи, тому що логістика без транспорту не є логістикою. При додаванні нового транспорту користувач може за допомогою мультиплікативного вибору інформації зі списку обрати тип кузову та тип завантаження. Приклад мультиплікативного вибору (рис. 51):

| Тип кузова                      | Тип загрузки            | Собственник                                                          |
|---------------------------------|-------------------------|----------------------------------------------------------------------|
| Тент, Цельномет, Бус, Контейнер | Выберите из списка<br>÷ | not selected<br>$\overline{\phantom{a}}$<br>$\overline{\phantom{a}}$ |
| Крытая                          |                         |                                                                      |
| Тент                            | ✓                       |                                                                      |
| Цельномет                       | ✔                       |                                                                      |
| Бус                             | ✔<br>Номер Тех.паспорта | Скан-копия Тех.паспорта                                              |
| Контейнер                       | ✓                       | $\bullet$<br>Имя файла                                               |
| Одеждовоз                       |                         |                                                                      |
| Изотерм                         |                         | $^{+}$                                                               |
| Реф.                            |                         |                                                                      |
| Реф.-тушевоз                    |                         |                                                                      |
| Открытая                        |                         |                                                                      |
| Бортовая / Открытая             |                         |                                                                      |
| Платформа                       |                         |                                                                      |
| Манипулятор                     | Номер Тех.паспорта      | Скан-копия Тех.паспорта                                              |
| Ломовоз / Металловоз            |                         | $\hat{\mathbf{a}}$<br>Имя файла                                      |
| Контейнеровоз                   |                         |                                                                      |
| Трал / Негабарит                |                         | $\! + \!\!\!\!$                                                      |
| Плитовоз                        |                         |                                                                      |
|                                 |                         |                                                                      |
| Самосвал                        |                         |                                                                      |
| Цистерна                        |                         |                                                                      |
| Молоковоз                       |                         |                                                                      |
| Битумовоз                       |                         |                                                                      |

Рисунок 51 – Використання мультиплікативного вибору

Окрім типу кузову та типу завантаження користувач може обрати, який саме вид транспорту буде виконувати замовлення. Це може бути авто, вагон чи контейнер. Коли користувач обирає авто, він може вказати номера машини та тягачу, номера технічних паспортів, та додати скан-копії технічних паспортів. Схожий функціонал мають вагон та контейнер, але там вказується тільки номер вагону або номер контейнеру. Приклад сторінки додавання нового транспорту (рис. 52):

| 0630P                                                   |                                               |                                                                                | ИСПОЛНИТЕЛИ                                                                              |
|---------------------------------------------------------|-----------------------------------------------|--------------------------------------------------------------------------------|------------------------------------------------------------------------------------------|
| Тип транспорта<br>ABTO<br>$\checkmark$<br>Описание      | Контрагент<br>$\sim$ 1.4<br>not selected      | Контакт<br>$\sim$ 1.4.<br>not selected                                         | Ответственный<br>$\sim$ 1.41<br>not selected<br>Создано в 10.06.2021 20:49:25 » Владимир |
|                                                         |                                               |                                                                                |                                                                                          |
| ИНФОРМАЦИЯ О ТРАНСПОРТЕ                                 |                                               |                                                                                |                                                                                          |
| Тип кузова<br>Тент, Цельномет, Бус, Контейнер<br>$\sim$ | Тип загрузки<br>Выберите из списка<br>$\cdot$ | Собственник<br>$\sim$ 1 $\pm$<br>not selected                                  |                                                                                          |
| Тягач                                                   |                                               |                                                                                |                                                                                          |
| Машина (номер)                                          | Номер Тех.паспорта                            | Скан-колия Тех.паспорта<br>$\bullet$<br>$\mathsf{x}$<br>Имя файла<br>$+$       |                                                                                          |
| Прицеп                                                  |                                               |                                                                                |                                                                                          |
| Трейлер (номер)                                         | Номер Тех.паспорта                            | Скан-колия Тех.паспорта<br>$\bullet$<br>$\mathsf{x}$<br>Имя файла<br>$\ddot{}$ |                                                                                          |

Рисунок 52 – Сторінка додавання нового транспорту

Підрозділ локації створено для того, щоб формувати маршрути і в разі потреби створювати графік роботи поточної локації. Графік необхідний логісту для того, щоб зрозуміти, чи буде авто знаходитись на простої у цей час, чи ні. Якщо дана локація не працює на вихідні, а вантаж прибув в суботу, то це означає, що авто буде простоювати 2 дні на цій місцевості. Простої у логістиці потрібно оплачувати транспортній компанії, що є не вигідною частиною для логістів і компанії в цілому. Саме тому логіст подивившись на потрібну локацію буде розуміти, що вантаж необхідно відправити на початку тижня, щоб не було простою. Окрім графіку роботи та адреси локації користувач може вказати контактні дані локації та приблизний час на локації. Приблизний час на локації вказується для того, щоб розуміти, скільки часу може знадобитися працівникам, щоб вантаж завантажили чи розвантажили. Форма створення (рис. 53):

| Обзор                   |                                 |                                |                  | ИСПОЛНИТЕЛИ                               |
|-------------------------|---------------------------------|--------------------------------|------------------|-------------------------------------------|
| Name                    | Type                            | Counterpartie                  |                  | Ответственный                             |
| Беларусь/Минск          | Площадка                        | <b>МД ІНВЕСТИЦІЯ</b><br>$\sim$ |                  | $-14$<br>dsadad dsada<br>$\sim$ 140       |
| Description             |                                 |                                |                  | Создано в 2021-04-21 14:56:51 » Владимир  |
| некое описание          |                                 |                                |                  | Изменено в 2021-04-26 19:17:57 - Владимир |
|                         |                                 |                                |                  |                                           |
|                         |                                 |                                |                  |                                           |
|                         |                                 |                                |                  |                                           |
| Контакты                | Режим работы                    |                                |                  |                                           |
| Email                   | День недели                     | C (BDEMR)                      | По (время)       | $\times$                                  |
| svin35@gmail.com        | Понедельник<br>$\sim$           | 08:00<br>$\circ$               | $\circ$<br>18:00 | $\overline{\phantom{0}}$                  |
| svin36@gmail.com        | День недели                     | C (BDEMR)                      | По (время)       | $\times$                                  |
| svin37@gmail.com        | Вторник<br>$\checkmark$         | 08:00<br>$\circ$               | $\circ$<br>18:00 | ◡                                         |
|                         | День недели                     | C (время)                      | По (время)       | $\times$                                  |
| $+$ $-$                 | Среда<br>$\checkmark$           | 08:00<br>$\circ$               | $\circ$<br>18:00 | ◡                                         |
| Phone                   | День недели                     | C (BDEMR)                      | По (время)       | $\times$                                  |
| +380631111111           | Четверг<br>$\checkmark$         | 08:00<br>$\circ$               | 18:00<br>$\odot$ |                                           |
| +380632222222           | День недели                     | C (BDEMR)                      | По (время)       |                                           |
| +380633333333           | Пятница<br>$\checkmark$         | 08:00<br>$\circ$               | $\circ$<br>18:00 | $\times$<br>◡                             |
|                         | День недели                     | C (BDEMR)                      | По (время)       |                                           |
| $+$ $-$                 | Суббота<br>$\checkmark$         | 08:00<br>$\circ$               | $\circ$<br>13:00 | $\times$<br>ــــا                         |
| Time Location           | День недели                     | C (apewa)                      | По (время)       |                                           |
| 03:00<br>$\circledcirc$ | Воскресенье<br>$\checkmark$     | 08:00<br>$\circ$               | $\odot$<br>13:00 | $\times$<br>◡                             |
|                         | __                              |                                |                  |                                           |
|                         | $+$<br>$\overline{\phantom{0}}$ |                                |                  |                                           |
|                         |                                 |                                |                  |                                           |

Рисунок 53 – Форма створення локації (перша частина)

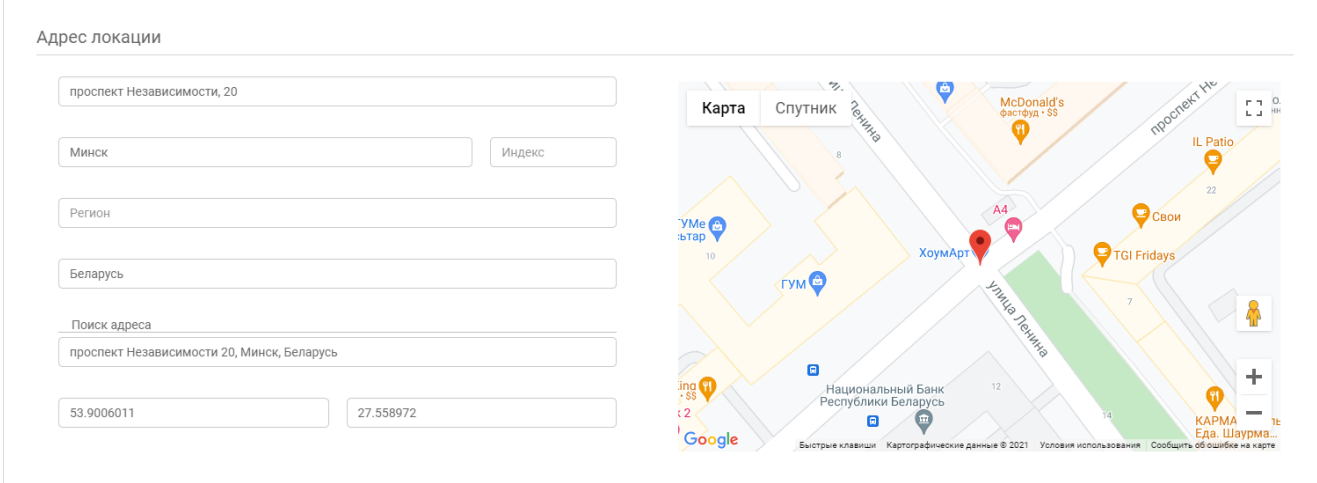

Рисунок 54 – форма створення локації (друга частина)

На рис. 54 створено поле пошук адреси, яке використовується для знаходження потрібної адреси в базі Google Maps. На основі координат під полем пошук адреси - широта та довгота - використовуються для створення точок між маршрутами. При натисканні на Google Maps поля адреси, міста, індексу, регіону та країни заповнюються автоматично тими даними, які отримуються від Google Maps за допомогою JSON. Все це було зроблено для оптимізації роботи користувача і саме спрощення роботи при створенні нової локації.

Всі підрозділи мають при додаванні нової інформації чи оновлені блок виконавців. Користувач може на основі створених досьє співробітників обрати, хто буде головним за виконанням деякого замовлення, угоди, контакту,

транспорту, локації, контрагента. Якщо було створено щось нове в системі, в інформації буде вказано, хто є виконавцем і хто саме створив чи оновив інформацію. Це було зроблено для того, щоб компанія розуміла, хто міг би зробити деяку помилку при виконанні чи створюванні нової інформації (рис. 55):

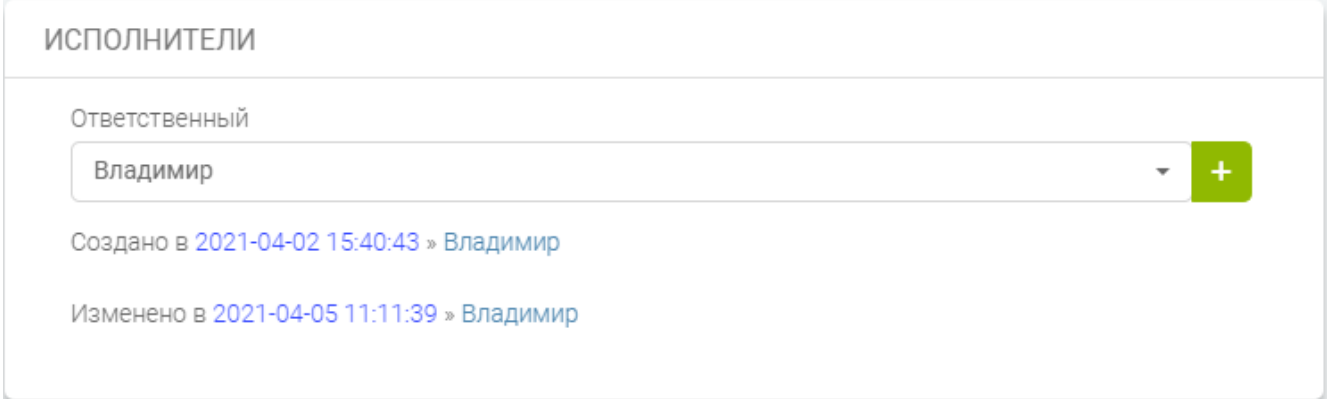

Рисунок 55 – Блок виконавців

Для створення нового користувача необхідно перейти у навігаційному меню до компанії і натиснути на користувачів. Форма створення нового користувача (рис. 56):

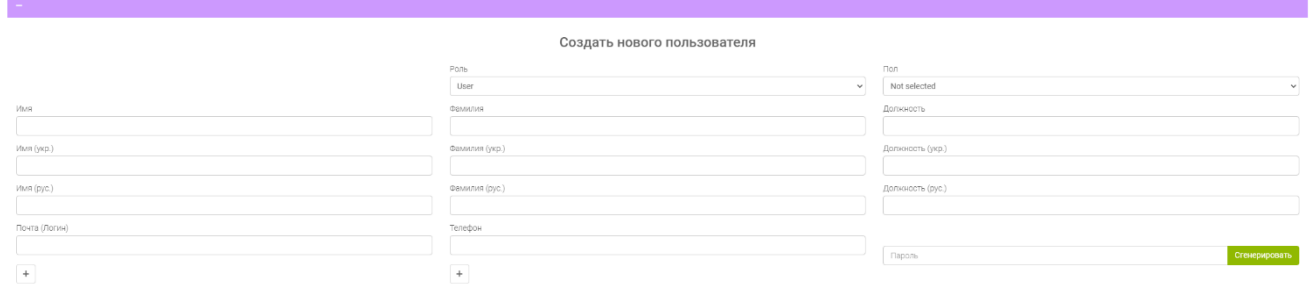

Рисунок 56 – Форма створення нового користувача

За допомогою кнопки згенерувати алгоритм сам формує новий пароль користувачу, а вже після авторизації в системі він може самостійно змінити пароль у власному профілі. Інша інформація при створенні користувача є уточнюючою, але основним полем є ім'я, пароль та пошта. Пошта для нового користувача є логіном для подальшої авторизації.

В цілому всі елементи CRM системи є пов'язаними між собою і не існують один від одного окремо. Крім того, коли користувач створює якусь нову інформацію і йому необхідно створити новий контрагент, то він може скористатись спеціальною кнопкою у вигляді плюса. Це підвищує юзабіліті системи і не потребує зайвих кроків для того, щоб виконати бажання користувача.

Також система надає логісту кожен день нову інформацію про курс валют з Національного банку України. Курс валют можна переглянути у шапці сайту (рис. 57):

Installest  $\equiv$  q sum

 $$27.0967.41$   $$\mathbb{R}^3$$   $$\mathbb{R}^3$$ 

Рисунок 57 – Курс валют з Національного банку України

#### **ВИСНОВОК**

Розглядаючи аналоги до CRM систем у логістиці, я зрозумів, що в Україні не існує системи, яка вирішували би всі основні завдання логіста. Аналізуючи інші системи, я прийшов до того висновку, що для комфортної праці логіста необхідно створити 3 основні компонента: облік даних, побудова маршрутів за допомогою мап з розрахунками і документообіг. Єдина система-аналог 4logist в Україні має все з перелічених пунктів, але вона не будує маршрути для рейсу за допомогою мап. Аналог з США має всі з перелічених пунктів, але не підходить дана система через те, що не має української мови для обліку даних у вигляді pdf файлів.

Розвиток у сфері CRM систем для логістики існує у повному обсязі, але потрібна велика команда для побудови правильної архітектури проекту і аналізу тих речей, які дійсно важливі для роботи логіста. Мінімалістичний дизайн також є основним компонентом при розробці CRM системи для логістики, непотрібні анімації відсутні. Використання анімацій збільшують час на виконання певного завдання через очікування, поки анімація завершить свою роботу. Хоч це може бути і 2 секунди, але це дійсно грає важливу роль в юзабіліті.

Для вдосконалення власної CRM системи необхідно розробити окремий розділ від CRM, який буде відповідати за документообіг та розробити інтегратор за допомогою якого можна в реальному часі відслідковувати місцеположення водія.